# **LAMPIRAN A**

# **DOKUMEN KELUARAN SISTEM BERJALAN**

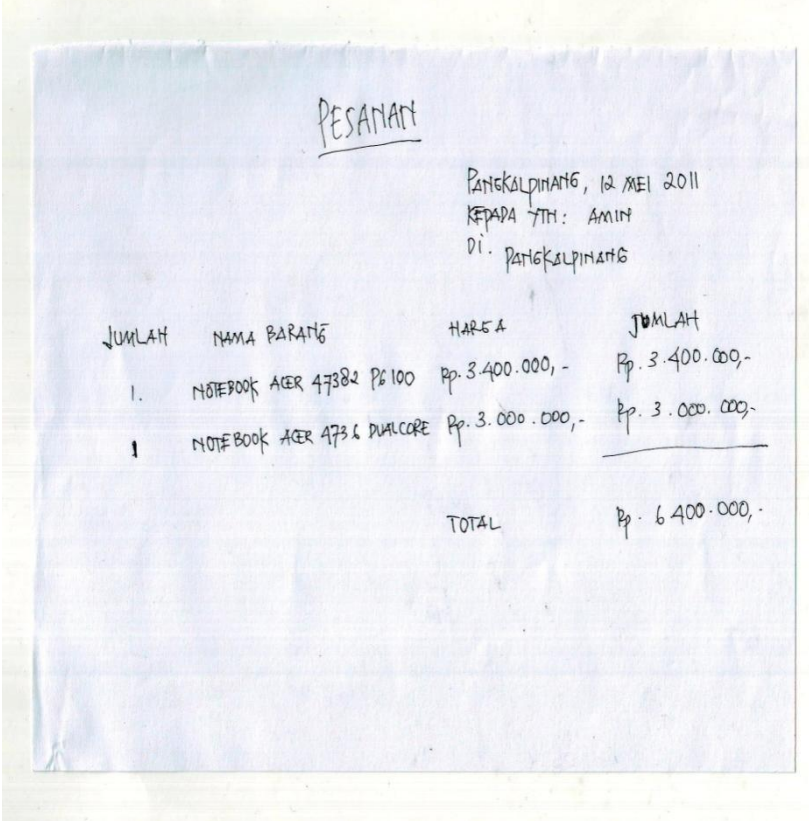

Lampiran A-1 Bukti Pesanan

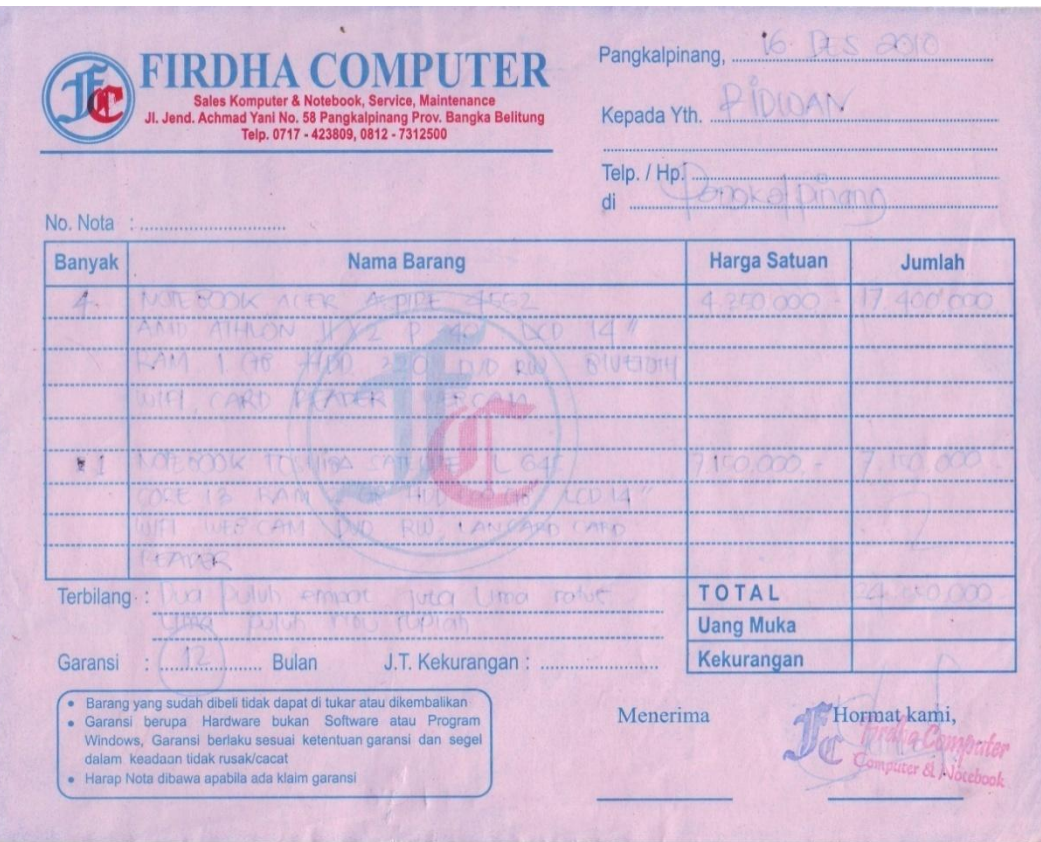

Lampiran A-2

Nota

#### FIRDHA COMPUTER SYSTEM

Jl. Jend Achmad Yani No.58 Pangkalpinang Telp. 0717-423809

#### LAPORAN PENJUALAN

#### **MEI 2011**

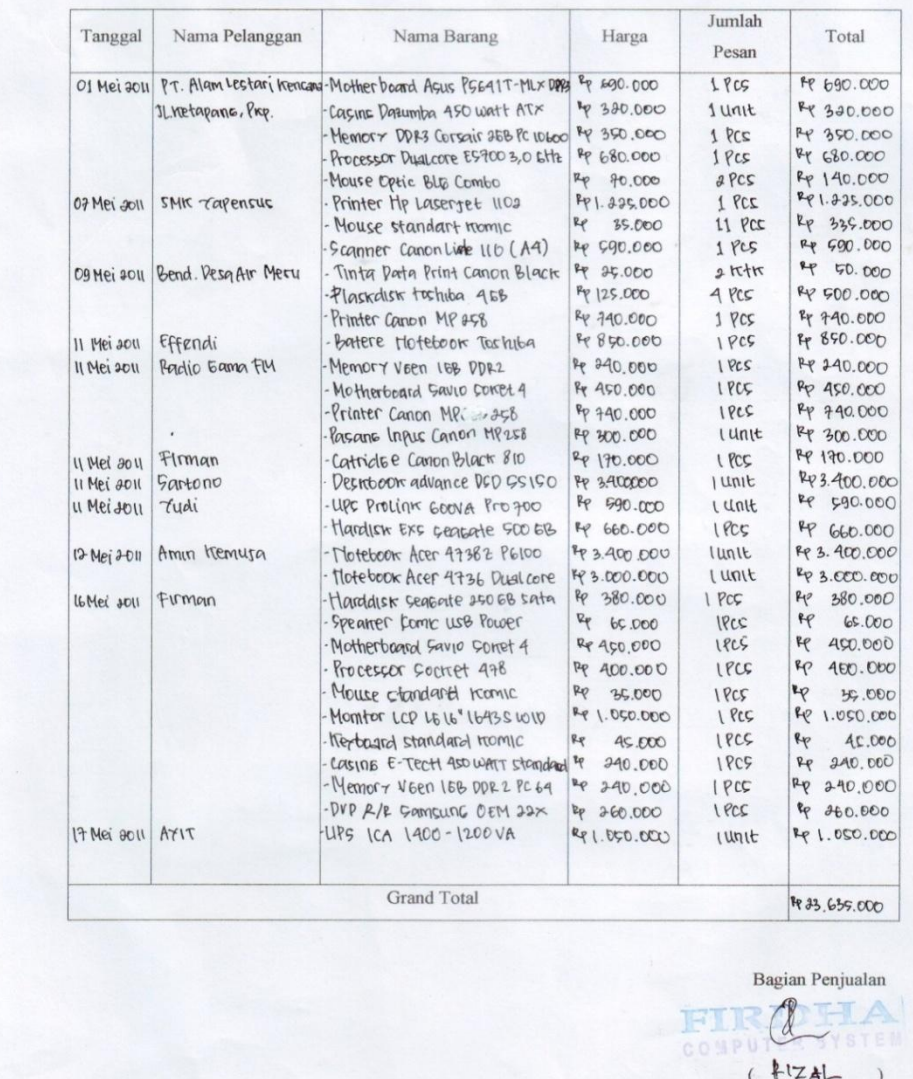

## Lampiran A-3 Laporan Penjualan

# **LAMPIRAN B**

# **DOKUMEN MASUKAN SISTEM BERJALAN**

#### **FIRDHA COMPUTER SYSTEM**

Jl. Jend Achmad Yani No.58 Pangkalpinang

Felp. 0717-423809

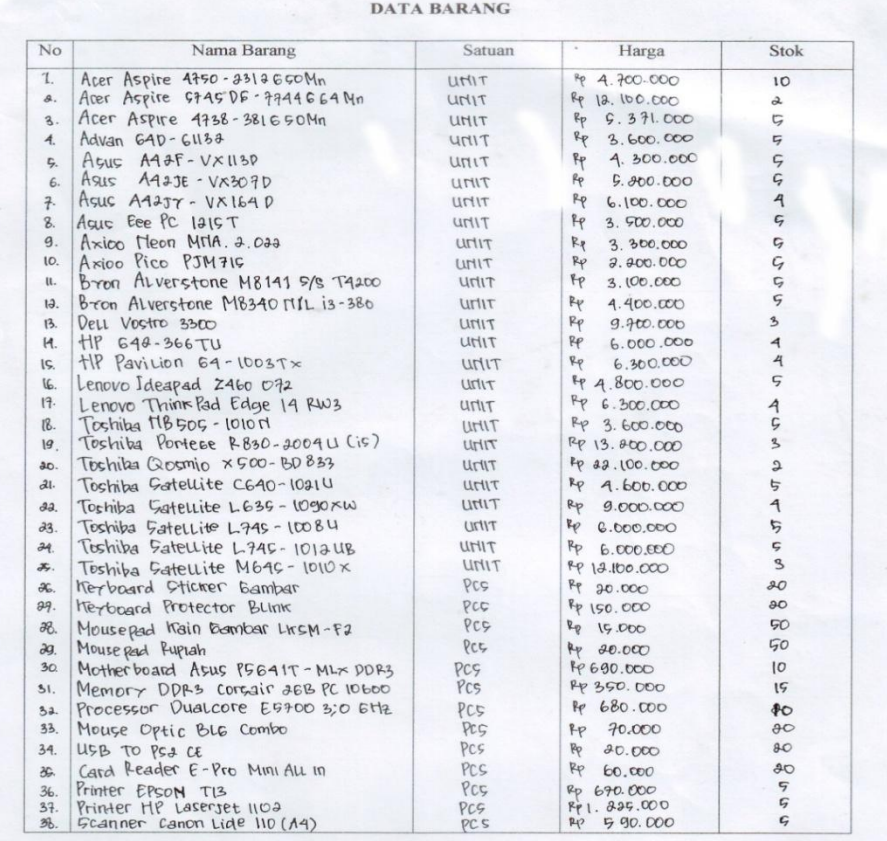

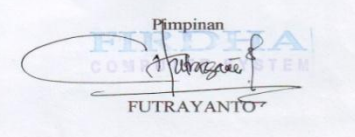

Lampiran B-1 Data Barang

#### FIRDHA COMPUTER SYSTEM

Jl. Jend Achmad Yani No.58 Pangkalpinang

Telp. 0717-423809

#### **DATA PELANGGAN**

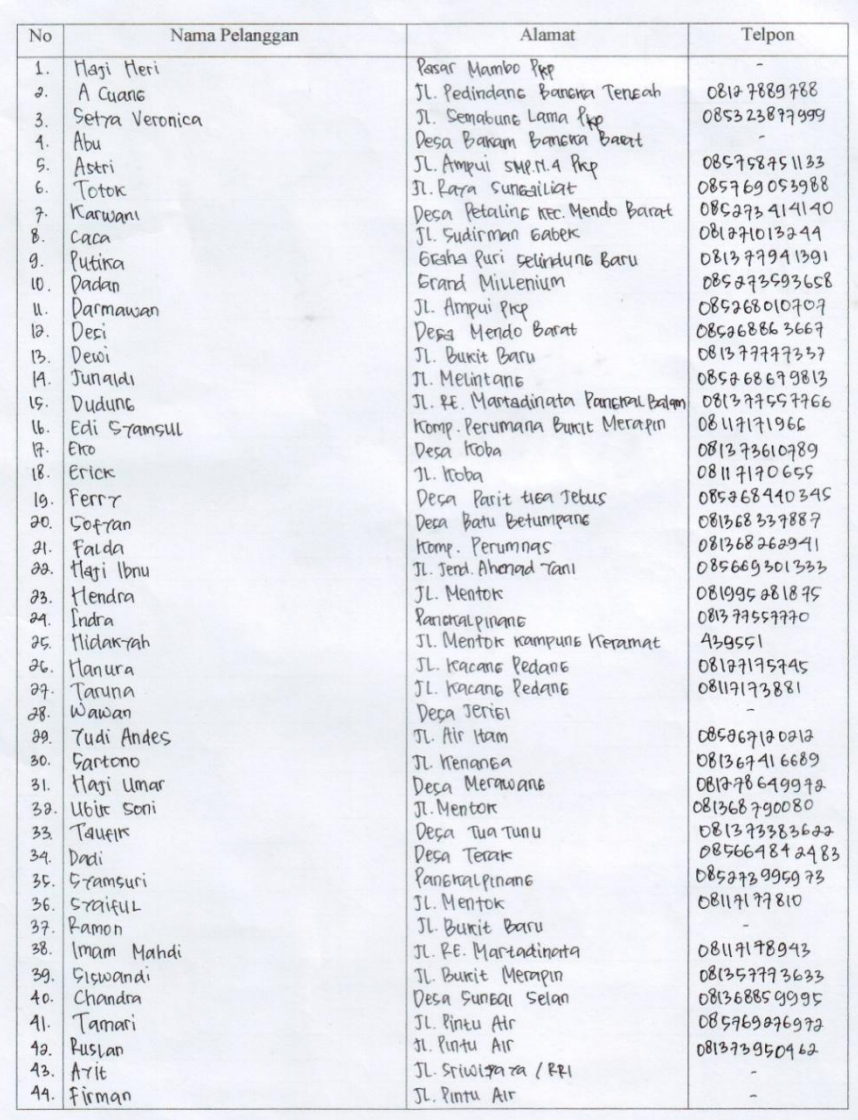

Lampiran B-2 Data Pelanggan

# **LAMPIRAN C**

# **RANCANGAN KELUARAN SISTEM USULAN**

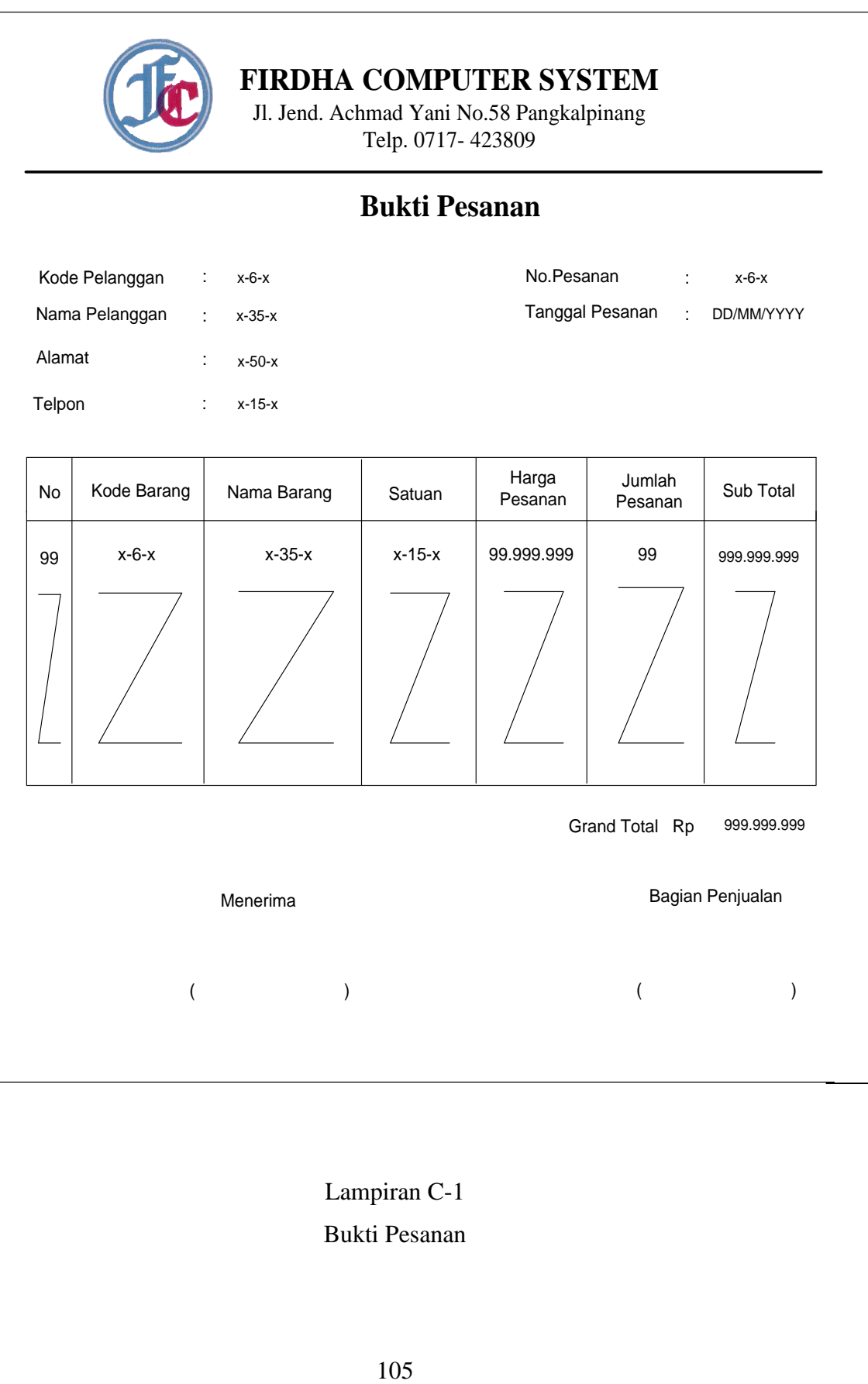

Lampiran C-1 Bukti Pesanan

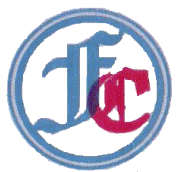

### **NOTA**

No. Nota  $: x-6-x$ 

Telah diterima pembayaran dari :

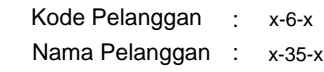

Berdasarkan No Pesanan

: x-6-x Tanggal : DD/MM/YYYY

Dengan barang sebagai berikut :

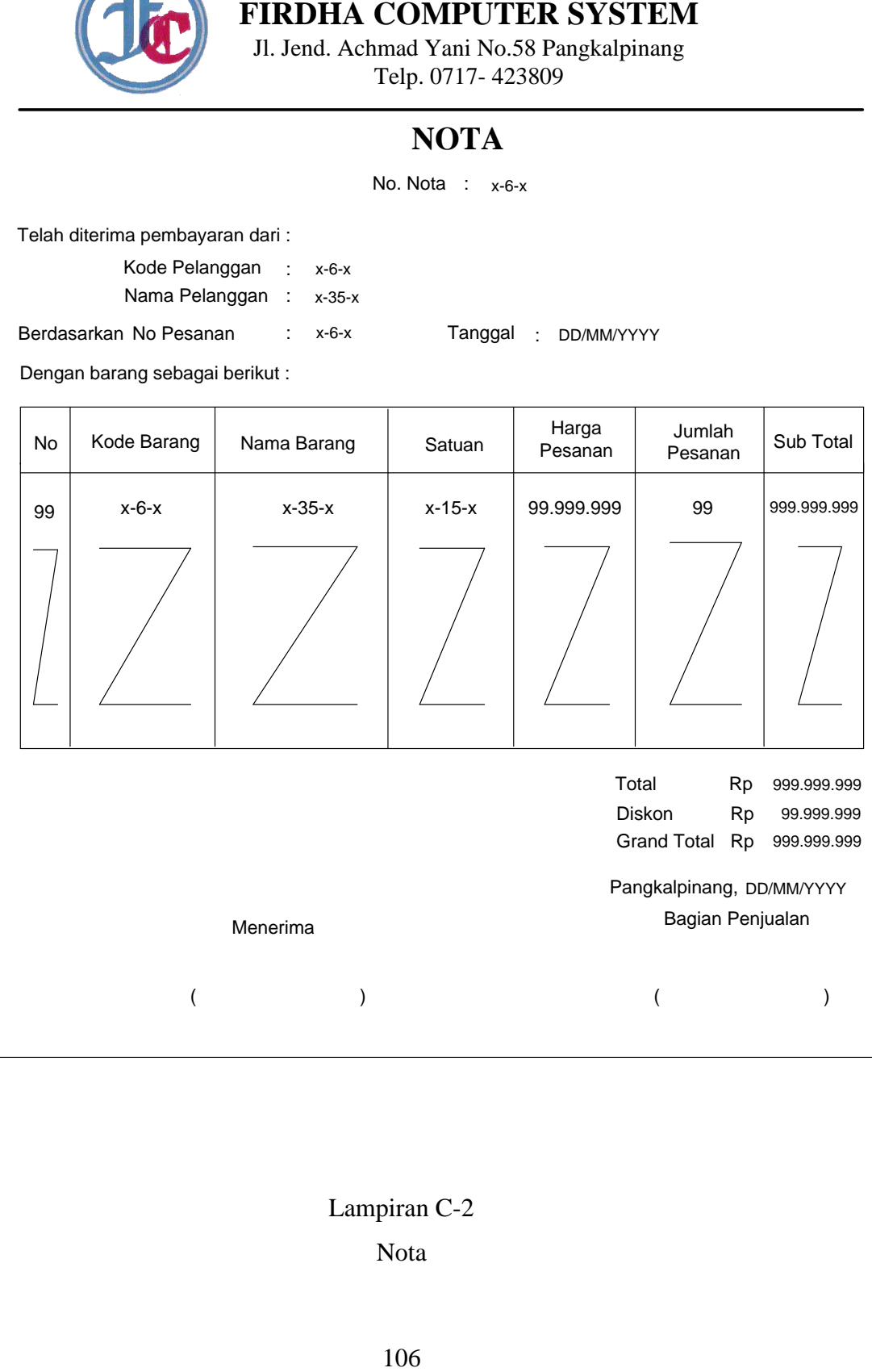

### Lampiran C-2 Nota

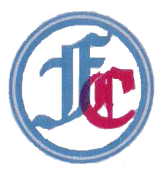

## **NOTA KONTAN**

No. Nota Kontan x-6-x :

Dengan barang sebagai berikut :

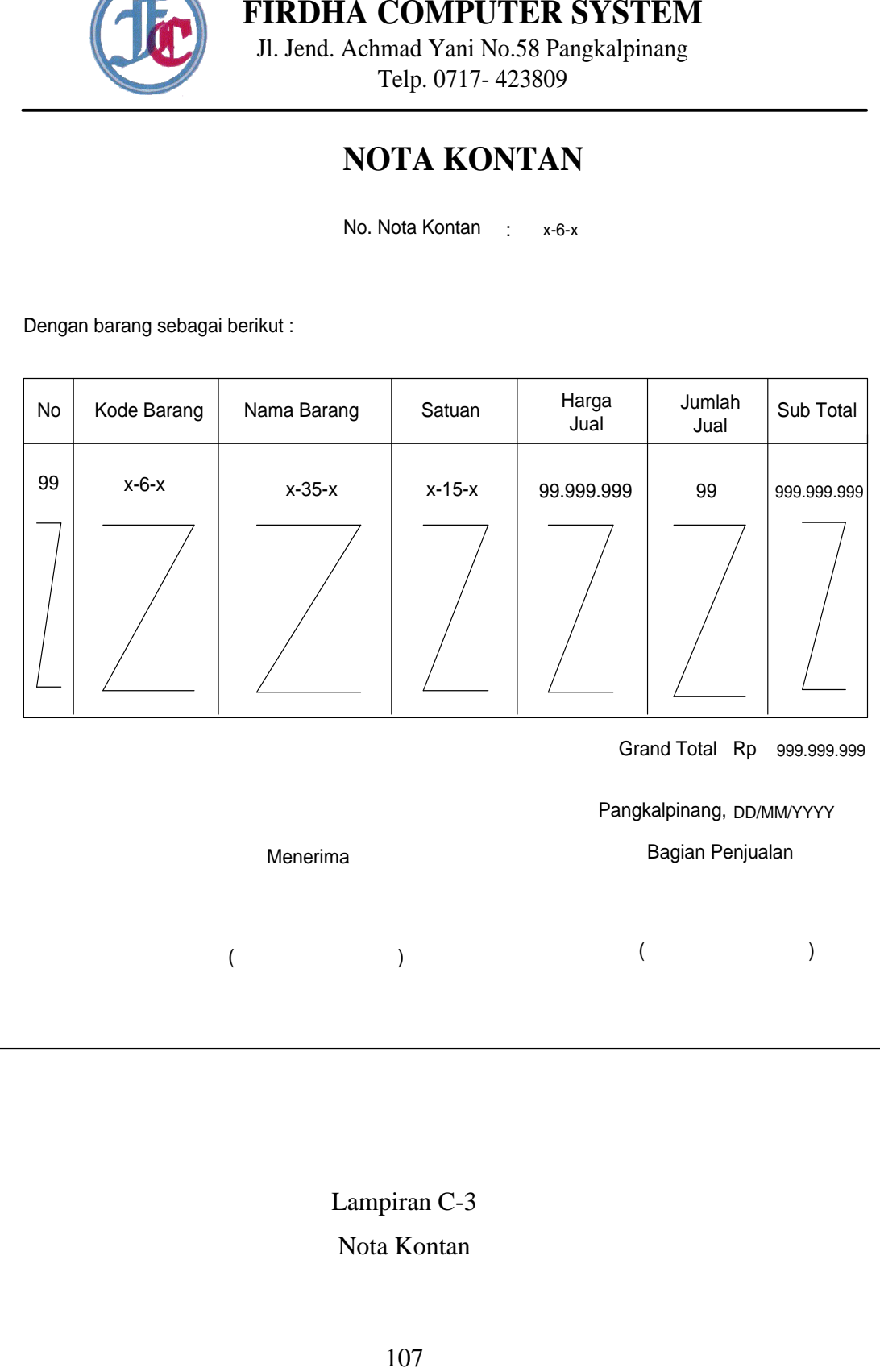

Lampiran C-3 Nota Kontan

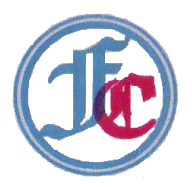

### **LAPORAN NOTA**

Periode :

DD/MM/YYYY

s/d DD/MM/YYYY

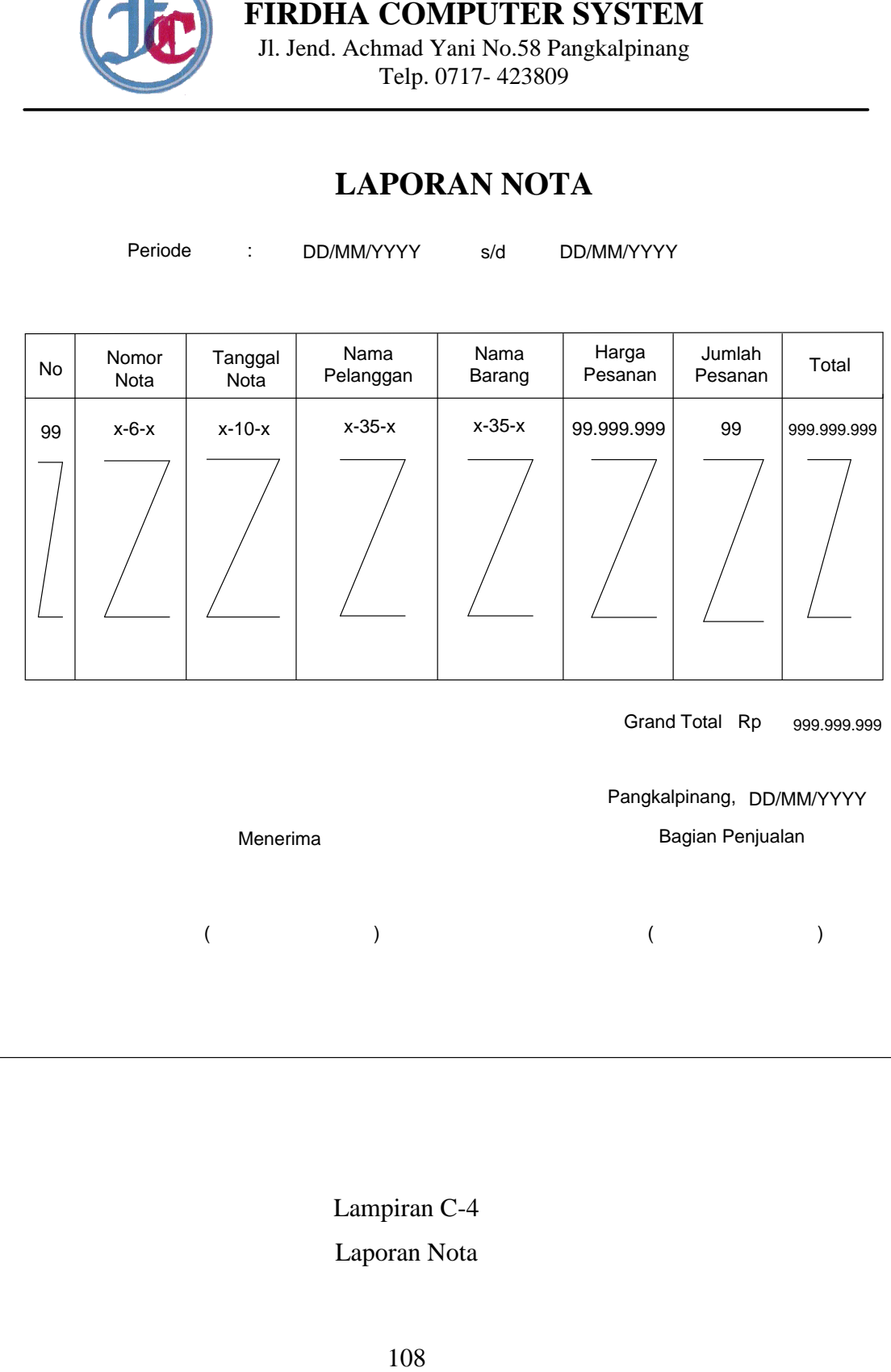

Lampiran C-4 Laporan Nota

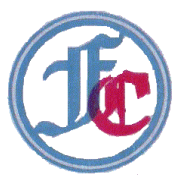

### **LAPORAN NOTA KONTAN**

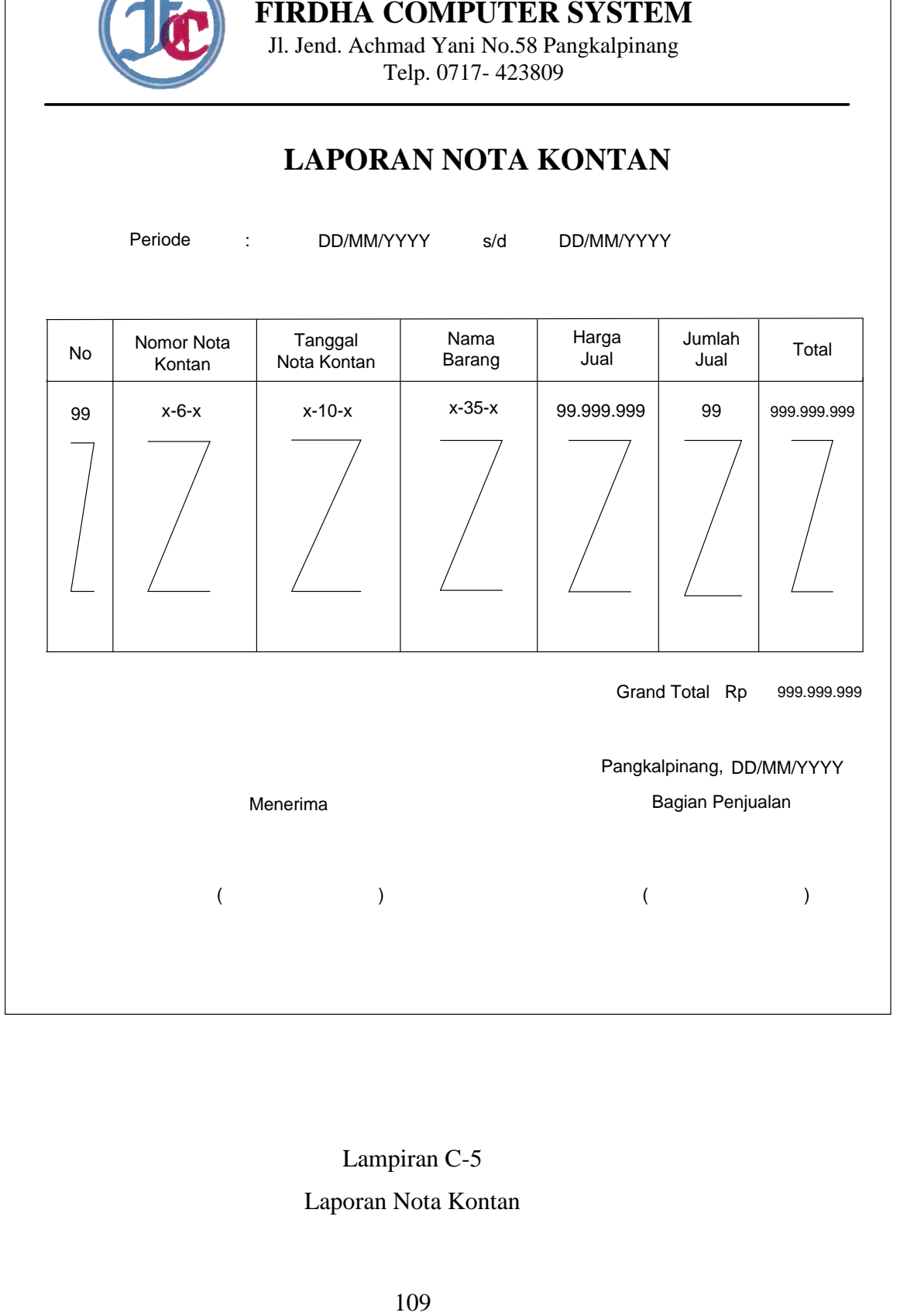

# Lampiran C-5

### Laporan Nota Kontan

# **LAMPIRAN D**

## **RANCANGAN MASUKAN SISTEM USULAN**

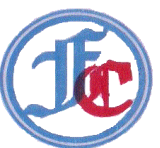

## **DATA BARANG**

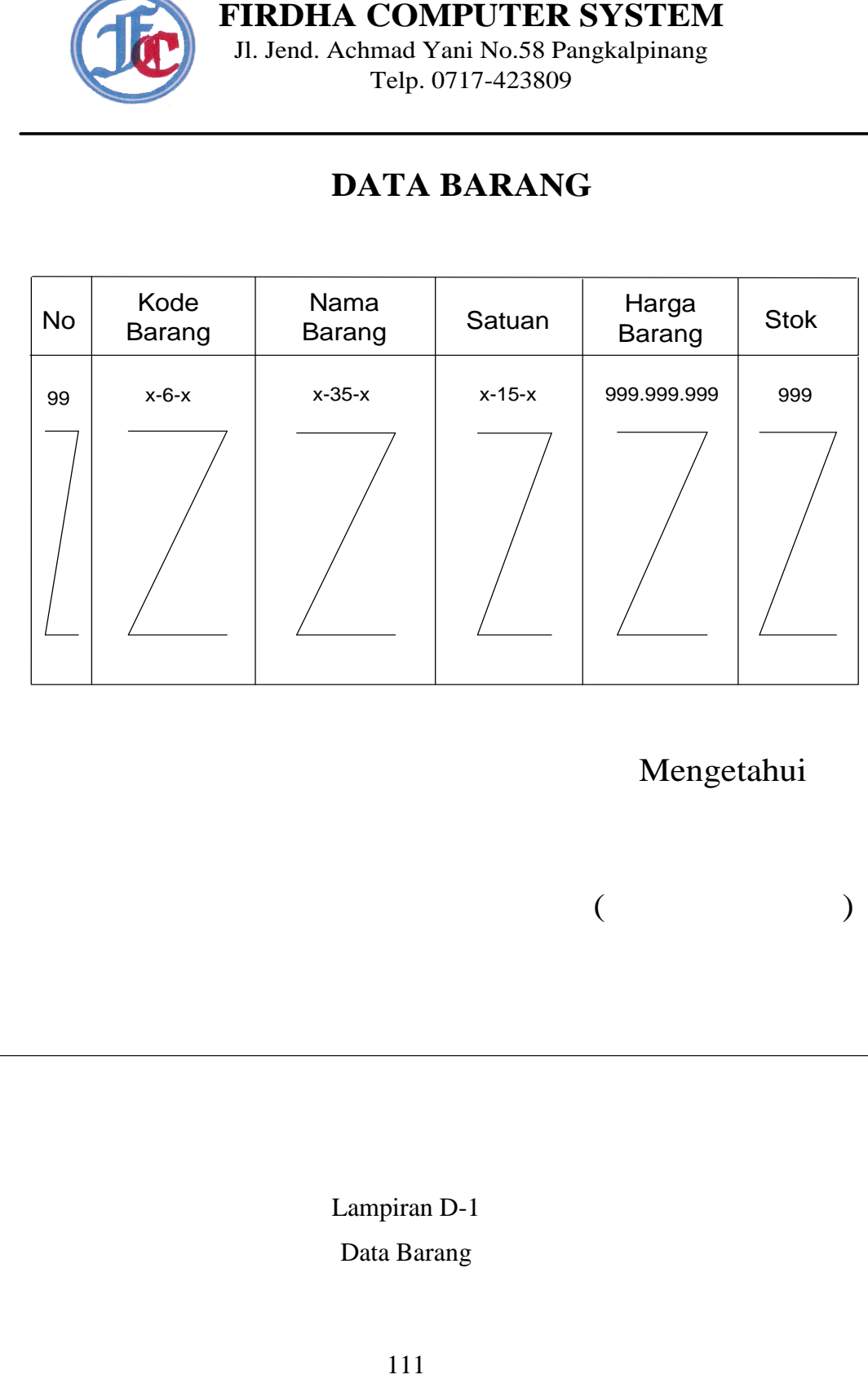

Lampiran D-1 Data Barang

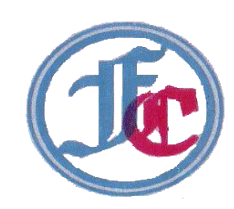

### Kode Pelanggan **DATA PELANGGAN**

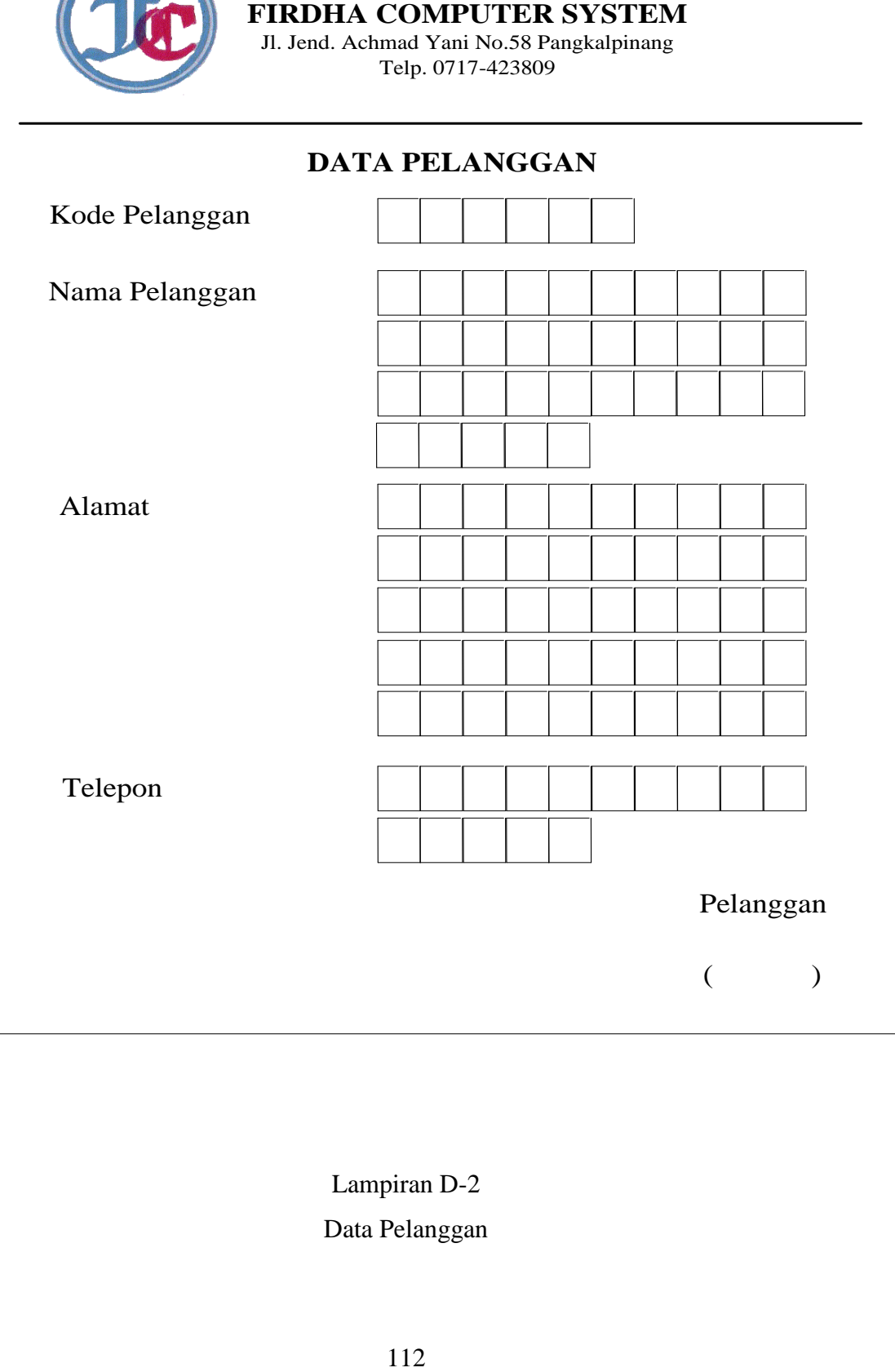

# Lampiran D-2

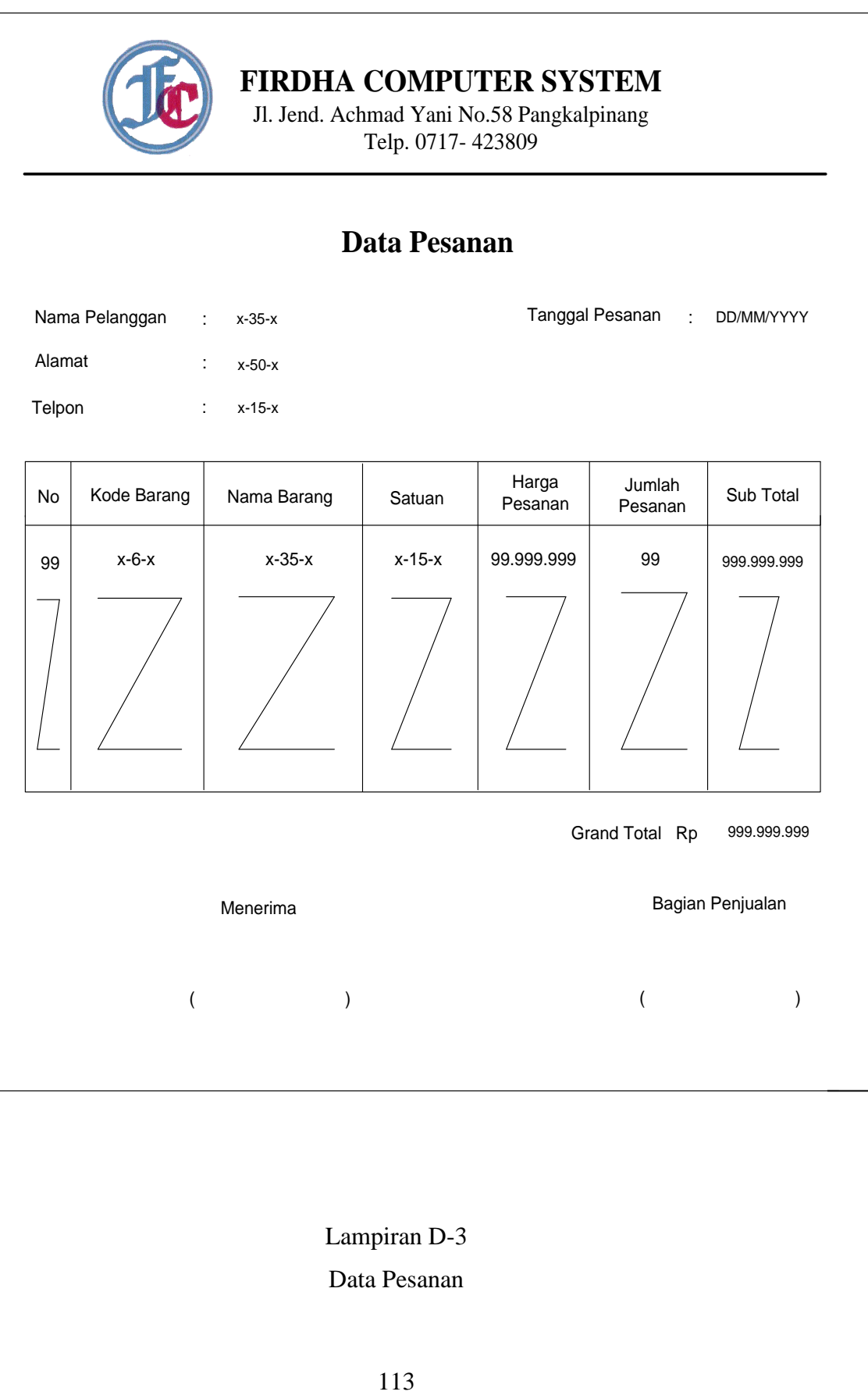

Lampiran D-3 Data Pesanan

# **LAMPIRAN E**

# **SURAT KETERANGAN RISET**

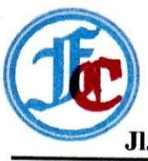

#### **FIRDHA COMPUTER SYSTEM**

#### **COMPUTER & NOTEBOOK**

Jl. Achmad Yani No. 58 Pangkalpinang Telp. 0717-423809

Surat Keterangan

Yang bertanda tangan di bawah ini:

Nama : FutraYanto

Jabatan : Pimpinan Firdha Computer System

Menerangkan bahwa:

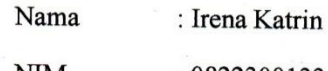

**NIM**  $: 0822300133$ 

Telah melaksanakan riset pada bagian penjualan Firdha Computer System sejak 28 Maret 2011 s/d 05 Juli dengan baik.

Demikian Surat Keterangan ini dibuat untuk dapat dipergunakan semestinya.

Dibuat di : Pangkalpinang

Tanggal

: 06 Juli 2011

Pimpinan Firdha/Computer System

O M

**Futra Yanto** 

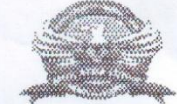

#### **STMIK ATMA LUHUR**

#### KARTU BIMBINGAN

 $NIM$ NAMA

**LOSEN PEMBIMBING** JUDUL TUGAS AKHIR (TA)

08 22300 133 IRENA IGATRIK  $\ddot{\cdot}$ : IRENA ITALIAN, M. FOR

RAMCAMEAN GISTEM INFORMASI PENSUALAN TUNAI PADA<br>FIRDHA COMPUTER SYSTEM DENEAN METODOLOEI BERORIENTASI<br>OBYER

F ATMA LU

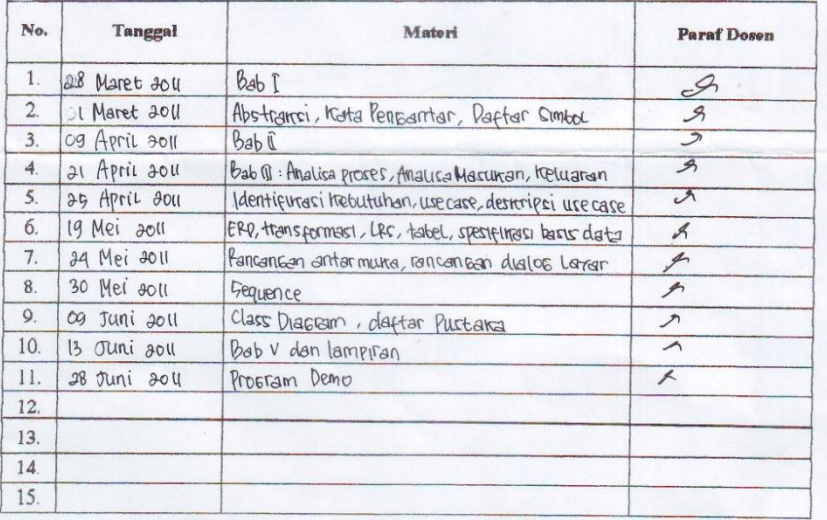

Mahasiswa di atas telah melakukan bimbingan dengan jumlah materi yang telah mencukupi untuk disidangkan.

Pangkalpinang, Juli don

Mahasiswa

( IRENA FATRIN

Dosen Pembimbing  $\frac{1}{\text{Ok}(\text{CFR} + \text{P}t \cdot \text{R})}$  $\overline{(\ }$ 

# **LISTNING PROGRAM**

#### **Koneksi**

Imports System.Data.OleDb Imports System.Data

Module Koneksi

Public Con As String = "Provider=Microsoft.jet.OleDb.4.0;"  $\&$  \_ "Data Source=" & Application.StartupPath & "\Penjualan.mdb;" Public cn As OleDb.OleDbConnection

End Module

#### **Class Barang**

Imports System.Data.OleDb Imports System.Data Public Class CBarang Private XKdBrg As String Private XNmBrg As String Private XSatuan As String Private XHrgBrg As String Private XStok As String

 Dim cmd As OleDbCommand Dim baca As OleDbDataReader Dim baris As Boolean Dim x As Integer Dim TmpNilai As String = "" Public nil As Integer

 Public Property KdBrg() As String Get Return XKdBrg

 End Get Set(ByVal value As String)  $XKdBrg = value$ 

 End Set End Property

 Public Property NmBrg() As String **Get** 

```
 Return XNmBrg
   End Get
   Set(ByVal value As String)
    XNmBrg = value End Set
 End Property
 Public Property Satuan() As String
   Get
     Return XSatuan
```

```
 End Get
   Set(ByVal value As String)
    XSatuan = value End Set
 End Property
```
 Public Property HrgBrg() As String **Get** Return XHrgBrg

 End Get Set(ByVal value As String)  $XHrgBrg = value$ 

```
 End Set
 End Property
 Public Property Stok() As String
   Get
     Return XStok
   End Get
   Set(ByVal value As String)
    XStok = value
```

```
 End Set
 End Property
```

```
 Public Function Simpan(ByVal Kode As String) As Integer
    cmd = New OleDbCommand("select * from Barang where KdBrg="" &Kode & "'", cn)
     baca = cmd.ExecuteReader()
    baris = FalseIf baca.HasRows = True Then
       MsgBox("Kode Barang :" & Kode & " sudah pernah disimpan !!")
     Else
       cmd = New OleDbCommand("insert into 
Barang(KdBrg,NmBrg,Satuan,HrgBrg,Stok)" & _
```

```
 "values('" & Kode & "','" & XNmBrg & "','" & XSatuan & "','" & 
XHrgBrg & "','" & XStok & "')", cn)
       MessageBox.Show("Data Dengan Kode Barang : " & Kode & " Sudah 
Tersimpan")
       Return cmd.ExecuteNonQuery
     End If
   End Function
   Public Function Ubah(ByVal Kode As String) As Integer
    cmd = New OleDbCommand("select * from Barang where KdBrg="" &Kode & "'", cn)
    baca = cmd.ExecuteReader()baris = False If baca.HasRows = True Then
       cmd = New OleDbCommand("update Barang set NmBrg='" & XNmBrg 
& "',Satuan="" & XSatuan & "',HrgBrg='" & XHrgBrg & "',Stok='" & XStok & "'where 
KdBrg="" \& Kode \& """, cn)
       MessageBox.Show("Data Dengan kode Barang : " & Kode & " Sudah Di 
Ubah")
       Return cmd.ExecuteNonQuery
     End If
   End Function
   Public Function Hapus() As Integer
    cmd = New OleDbCommand("select * from Barang where KdBrg="" &XKdBrg & "'", cn)
     baca = cmd.ExecuteReader
    If baca.HasRows = False Then
       MsgBox("Kode Barang : (" & XKdBrg & ")Tidak Ada ", 
MsgBoxStyle.Information, "Pesan !")
     Else
       MsgBox("Kode Barang : (" & XKdBrg & ")Sudah Dihapus ", 
MsgBoxStyle.Information, "Pesan !")
      cmd = New OleDbCommand("delete from Barang where KdBrg="" \&XKdBrg & "'", cn)
       Return cmd.ExecuteNonQuery
     End If
   End Function
   Public Function Batal() As Integer
```
 $NmBrg = "$ Satuan  $=$  ""  $HrgBrg = 0$  $Stok = 0$ 

#### End Function

```
 Public Sub ShowData() 
    X = 1 cmd = New OleDbCommand("select * from Barang order by KdBrg asc", 
cn)
     baca = cmd.ExecuteReader
     FBarang.ListView1.Items.Clear()
     While baca.Read
        FBarang.ListView1.Items.Add((x).ToString)
        FBarang.ListView1.Items(x -
1).SubItems.Add(baca.Item("KdBrg").ToString)
        FBarang.ListView1.Items(x -
1).SubItems.Add(baca.Item("NmBrg").ToString)
        FBarang.ListView1.Items(x -
1).SubItems.Add(baca.Item("Satuan").ToString)
        FBarang.ListView1.Items(x -
1).SubItems.Add(baca.Item("HrgBrg").ToString)
        FBarang.ListView1.Items(x -
1).SubItems.Add(baca.Item("Stok").ToString)
      x = x + 1
```
 End While cmd.Dispose() baca.Close() End Sub

```
 Public Sub tampil()
```

```
cmd = New OleDbCommand("select * from Barang where KdBrg="" &XKdBrg & "'", cn)
```
baca = cmd.ExecuteReader

If baca.HasRows  $=$  True Then baca.Read()  $XKdBrg = baca.Item(0)$  $XNmBrg = baca.Item(1)$  $X$ Satuan = baca.Item $(2)$  $XHrgBrg = baca.Item(3)$  $XStok = baca.Item(4)$ 

#### End If

End Sub

```
 Public Sub TampilTranBrng()
    cmd = New OleDbCommand("select * from Barang where KdBrg="" &XKdBrg & "'", cn)
     baca = cmd.ExecuteReader
```
If baca.HasRows  $=$  True Then

 baca.Read()  $XKdBrg = baca.Item(0)$  $XNmBrg = baca.Item(1)$  $X$ Satuan = baca.Item $(2)$  $XHrgBrg = baca.Item(3)$  $XStok = baca.Item(4)$ 

#### Else

 MsgBox("kode Barang:(" & XKdBrg & ") Tidak Ada Dalam Database", MsgBoxStyle.Information, "Pesan!") Batal() End If End Sub

Public Function BrowseBarang(ByVal XNmBrg As String) As Integer

 $x = 1$ 

 cmd = (New OleDbCommand("select \* from Barang where NmBrg like '%" & XNmBrg & "%' order by KdBrg", cn))

 baca = cmd.ExecuteReader FBrowseBarang.ListView1.Items.Clear()

 While baca.Read FBrowseBarang.ListView1.Items.Add(baca.Item("KdBrg").ToString) FBrowseBarang.ListView1.Items(x - 1).SubItems.Add(baca.Item("NmBrg").ToString) FBrowseBarang.ListView1.Items(x - 1).SubItems.Add(baca.Item("Satuan").ToString) FBrowseBarang.ListView1.Items(x - 1).SubItems.Add(baca.Item("HrgBrg").ToString) FBrowseBarang.ListView1.Items(x - 1).SubItems.Add(baca.Item("Stok").ToString)  $x = x + 1$  End While cmd.Dispose() baca.Close() End Function

```
 Public Function updateStok(ByVal i) As Integer
     Dim curStok As Integer
     Dim cmd1, cmd2 As OleDbCommand
     Dim baca1 As OleDbDataReader
     cmd1 = New OleDbCommand("SELECT stok FROM Barang WHERE 
KdBrg='" & FPesanan.ListView1.Items(i).SubItems(1).Text & "'", cn)
    baca1 = cmd1.ExecuteReader() If baca1.Read() Then
       curStok = baca1.Item("stok") -
FPesanan.ListView1.Items(i).SubItems(5).Text
       cmd2 = New OleDbCommand("UPDATE Barang SET Stok='" & curStok 
& "'WHERE kdbrg='" & FPesanan.ListView1.Items(i).SubItems(1).Text & "'",
cn)
       cmd2.ExecuteNonQuery()
     Else
       MsgBox("fail")
     End If
   End Function
   Public Function updateStokNK(ByVal i) As Integer
     Dim curStok As Integer
     Dim cmd1, cmd2 As OleDbCommand
     Dim baca1 As OleDbDataReader
     cmd1 = New OleDbCommand("SELECT stok FROM Barang WHERE 
KdBrg='" & FNotaKontan.ListView1.Items(i).SubItems(1).Text & "'", cn)
    baca1 = cmd1.ExecuteReader() If baca1.Read() Then
       curStok = baca1.Item("stok") -
FNotaKontan.ListView1.Items(i).SubItems(5).Text
       cmd2 = New OleDbCommand("UPDATE Barang SET Stok='" & curStok 
& "'WHERE kdbrg='" & FNotaKontan.ListView1.Items(i).SubItems(1).Text & 
""", cn)
       cmd2.ExecuteNonQuery()
     Else
       MsgBox("fail")
     End If
   End Function
   Public Sub oto()
     cmd = New OleDbCommand("Select * From Barang order by KdBrg desc", 
cn)
     baca = cmd.ExecuteReader
     If baca.Read Then
      TmpNilai = Mid(baca.Item("KdBrg"), 4, 3) Else
      XKdBrg = "BR-001"
```

```
123
```

```
If baca.IsClosed = False Then baca.Close() Exit Sub
     End If
    TmpNilai = Val(TmpNilai) + 1 XKdBrg = "BR-" & Mid("000", 2, 3 - TmpNilai.Length) & TmpNilai
    If baca.IsClosed = False Then baca.Close() End Sub
End Class
```
#### **Class Pelanggan**

Imports System.Data.OleDb Imports System.Data Public Class CPelanggan

 Private XKdPlg As String Private XNmPlg As String Private XAlmtPlg As String Private XTelpPlg As String

 Dim cmd As OleDbCommand Dim baca As OleDbDataReader Dim baris As Boolean Dim X As Integer Dim TmpNilai As String = "" Public nil As Integer

 Public Property KdPlg() As String Get Return XKdPlg

 End Get Set(ByVal value As String)  $XKdPlg = value$ 

 End Set End Property

 Public Property NmPlg() As String **Get**  Return XNmPlg End Get

```
 Set(ByVal value As String)
      XNmPIg = value End Set
   End Property
   Public Property AlmtPlg() As String
     Get
       Return XAlmtPlg
     End Get
     Set(ByVal value As String)
      XAlmtPIg = value End Set
   End Property
   Public Property TelpPlg() As String
    Get
       Return XTelpPlg
     End Get
     Set(ByVal value As String)
      XTelpPIg = value End Set
   End Property
   Public Function Simpan(ByVal Kode As String) As Integer
    cmd = New OleDbCommand("select * from Pelanggan where KdPlg=" &Kode \& "", cn)
     baca = cmd.ExecuteReader()
    baris = FalseIf baca.HasRows = True Then
       MsgBox("Kode Pelanggan :" & Kode & " sudah pernah disimpan !!")
     Else
       cmd = New OleDbCommand("insert into 
Pelanggan(KdPlg,NmPlg,AlmtPlg,TelpPlg)" &
       "values('" & Kode & "','" & XNmPlg & "','" & XAlmtPlg & "','" & 
XTelpPIg \& \text{'''}, cn)
       MessageBox.Show("Data Dengan Kode Pelanggan : " & Kode & " Sudah 
Tersimpan")
       Return cmd.ExecuteNonQuery
     End If
   End Function
   Public Function Ubah(ByVal Kode As String) As Integer
    cmd = New OleDbCommand("select * from Pelanggan where KdPlg=" &Kode & "'", cn)
```

```
baca = cmd.ExecuteReader()
```

```
baris = FalseIf baca.HasRows = True Then
       cmd = New OleDbCommand("update Pelanggan set NmPlg='" & XNmPlg 
\& "',AlmtPlg="" \&XAlmtPlg & "',TelpPlg='" & XTelpPlg & "'where KdPlg='" & Kode & "'",
cn)
       MessageBox.Show("Data Dengan kode Pelanggan : " & Kode & " Sudah 
Di Ubah")
       Return cmd.ExecuteNonQuery
     End If
   End Function
   Public Function Hapus() As Integer
    cmd = New OleDbCommand("select * from Pelanggan where KdPlg=" &XKdPlg & "'", cn)
     baca = cmd.ExecuteReader
    If baca.HasRows = False Then
       MsgBox("Kode Pelanggan : (" & XKdPlg & ")Tidak Ada ", 
MsgBoxStyle.Information, "Pesan !")
     Else
       MsgBox("Kode Pelanggan : (" & XKdPlg & ")Sudah Dihapus ", 
MsgBoxStyle.Information, "Pesan !")
      cmd = New OleDbCommand("delete from Pelanggan where KdPlg="" \&XKdPlg & "'", cn)
       Return cmd.ExecuteNonQuery
     End If
   End Function
```
Public Function Batal() As Integer

 $NmPIg = "$  $AlmtPIg = "$  $TelpPIg = "$ 

End Function

```
 Public Sub ShowData()
    X = 1 cmd = New OleDbCommand("select * from Pelanggan order by KdPlg asc", 
cn)
     baca = cmd.ExecuteReader
     FPelanggan.ListView1.Items.Clear()
     While baca.Read
       FPelanggan.ListView1.Items.Add((X).ToString)
       FPelanggan.ListView1.Items(X -
1).SubItems.Add(baca.Item("KdPlg").ToString)
```
 FPelanggan.ListView1.Items(X - 1).SubItems.Add(baca.Item("NmPlg").ToString) FPelanggan.ListView1.Items(X - 1).SubItems.Add(baca.Item("AlmtPlg").ToString) FPelanggan.ListView1.Items(X - 1).SubItems.Add(baca.Item("TelpPlg").ToString)  $X = X + 1$ 

End While

End Sub

Public Sub tampil()

cmd = New OleDbCommand("select  $*$  from Pelanggan where KdPlg="  $&$  $XKdPlg \& "''', cn)$ baca = cmd.ExecuteReader

If baca.HasRows  $=$  True Then

 baca.Read()  $XKdPIg = baca.Item(0)$  $XNmPIg = baca.Item(1)$  $XAlmtPIg = baca.Item(2)$  $XTelpPlg = baca.Item(3)$ 

### End If

#### End Sub

```
 Public Sub TampilTranPelanggan()
    cmd = New OleDbCommand("select * from Pelanggan where KdPlg=" &XKdPlg & "'", cn)
     baca = cmd.ExecuteReader
```
If baca.HasRows  $=$  True Then

 baca.Read()  $XKdPIg = baca.Item(0)$  $XNmPIg = baca.Item(1)$  $XAlmtPIg = baca.Item(2)$  $XTelpPlg = baca.Item(3)$ 

### Else

 MsgBox("kode Pelanggan:(" & XKdPlg & ") Tidak Ada Dalam Database", MsgBoxStyle.Information, "Pesan!")

 Batal() End If End Sub

Public Function BrowsePelanggan(ByVal XNmPlg As String) As Integer

```
X = 1 cmd = New OleDbCommand("select * from Pelanggan where NmPlg 
like'%" & XNmPlg & "%' order by KdPlg", cn)
     baca = cmd.ExecuteReader
     FBrowsePelanggan.ListView1.Items.Clear()
     While baca.Read
       FBrowsePelanggan.ListView1.Items.Add(baca.Item("KdPlg").ToString)
       FBrowsePelanggan.ListView1.Items(X -
1).SubItems.Add(baca.Item("NmPlg").ToString)
       FBrowsePelanggan.ListView1.Items(X -
1).SubItems.Add(baca.Item("AlmtPlg").ToString)
       FBrowsePelanggan.ListView1.Items(X -
1).SubItems.Add(baca.Item("TelpPlg").ToString)
      X = X + 1 End While
     cmd.Dispose()
     baca.Close()
   End Function
   Public Sub oto()
     cmd = New OleDbCommand("Select * From Pelanggan order by KdPlg 
desc", cn)
     baca = cmd.ExecuteReader
     If baca.Read Then
      TmpNilai = Mid(baca.Item("KdPIg"), 4, 3) Else
      XKdPIg = "PL-001"If baca.IsClosed = False Then baca.Close() Exit Sub
     End If
    TmpNilai = Val(TmpNilai) + 1XKdPIg = "PL-" & Mid("000", 2, 3 - TmpNilai.Length) & TmpNilaiIf baca.IsClosed = False Then baca.Close() End Sub
```
End Class

#### **Class Pesan**

Imports System.Data.OleDb Imports System.Data

Public Class CPesan Private XJmhPsn As String Private XHrgPsn As String Dim cmd As OleDbCommand Dim baca As OleDbDataReader Public Property JmhPsn() As String **Get** Return XJmhPsn

> End Get Set(ByVal value As String)  $XJmhPsn = value$

```
 End Set
 End Property
 Public Property HrgPsn() As String
  Get
     Return XHrgPsn
```

```
 End Get
 Set(ByVal value As String)
  XHrgPsn = value
```
 End Set End Property

 Public Function simpan(ByVal i As Integer, ByVal XNoPsn As String, ByVal XKdBrg As String) As Integer

 cmd = New OleDbCommand("insert into Pesan(NoPsn,KdBrg,JmhPsn,HrgPsn)" & \_ "values('" & XNoPsn & "','" & XKdBrg & "','" & XJmhPsn & "'," & XHrgPsn & "')", cn) cmd.ExecuteNonQuery()

 End Function End Class

#### **Class Pesanan**

Imports System.Data.OleDb Imports System.Data

#### Public Class CPesanan

 Private XNoPsn As String Private XKdPlg As String Private XTglPsn As Date Private XNmPlg As String Private XAlmtPlg As String Private x As Integer Private GrandTotal As Double Dim cmd As OleDbCommand Dim baca As OleDbDataReader Dim TmpNilai As String = ""

 Public Property NoPsn() As String Get Return XNoPsn

 End Get Set(ByVal value As String)  $XNoPsn = value$ 

### End Set End Property

 Public Property KdPlg() As String **Get** Return XKdPlg

 End Get Set(ByVal value As String)  $XKdPlg = value$ 

 End Set End Property

Public Property TglPsn() As Date

#### **Get** Return XTglPsn

End Get

 Set(ByVal value As Date)  $XTglPsn = value$ 

 End Set End Property

 Public Property NmPlg() As String Get Return XNmPlg

 End Get Set(ByVal value As String)  $XNmPIg = value$ 

 End Set End Property

 Public Property AlmtPlg() As String Get Return XAlmtPlg

 End Get Set(ByVal value As String)  $XAlmtPIg = value$ 

 End Set End Property

```
 Public Function Simpan(ByVal XNoPsn As String) As Integer
  cmd = New OleDbCommand("insert into Pesanan (NoPsn, KdPlg, TglPsn)" \&
```
\_

```
 "Values('" & XNoPsn & "','" & XKdPlg & "','" & XTglPsn &
```
"')", cn)

 Return cmd.ExecuteNonQuery Call Oto()

End Function

 Public Function Tampil(ByVal XNoPsn As String) As Integer  $x = 1$  cmd = New OleDbCommand("SELECT \* FROM QIsiPesanan where NoPsn = '" & XNoPsn & "' order by KdBrg", cn) baca = cmd.ExecuteReader FNota.ListView1.Items.Clear()

 While baca.Read  $XTglPsn = baca.Item(1)$ 

```
XKdPIg = baca.Item(2)XNmPIg = baca.Item(3)XAlmtPIg = baca.Item(4) FNota.ListView1.Items.Add((x).ToString)
       FNota.ListView1.Items(x -
1).SubItems.Add(baca.Item("KdBrg").ToString)
       FNota.ListView1.Items(x -
1).SubItems.Add(baca.Item("NmBrg").ToString)
       FNota.ListView1.Items(x -
1).SubItems.Add(baca.Item("Satuan").ToString)
       FNota.ListView1.Items(x -
1).SubItems.Add(baca.Item("HrgPsn").ToString)
       FNota.ListView1.Items(x -
1).SubItems.Add(baca.Item("JmhPsn").ToString)
       FNota.ListView1.Items(x - 1).SubItems.Add(baca.Item("Total").ToString)
      x = x + 1FNota.TTotal. Text = Val(FNota.TTotal. Text) + baca. Item(13)
```
 End While cmd.Dispose() baca.Close()

End Function

```
 Public Sub oto()
     cmd = New OleDbCommand("Select * From Pesanan order by NoPsn desc", 
cn)
     baca = cmd.ExecuteReader
     If baca.Read Then
       TmpNilai = Mid(baca.Item("NoPsn"), 4, 3)
     Else
      XNoPsn = "PS-001"If baca.IsClosed = False Then baca.Close() Exit Sub
     End If
    TmpNilai = Val(TmpNilai) + 1XNoPsn = "PS-" & Mid("000", 2, 3 - TmpNilai.Length) & TmpNilaiIf baca.IsClosed = False Then baca.Close() End Sub
```
Public Function BrowsePesanan(ByVal XNoPsn As String) As Integer

 $x = 1$  cmd = New OleDbCommand("select \* from Pesanan where NoPsn like'%" & XNoPsn & "%' order by NoPsn", cn) baca = cmd.ExecuteReader FBrowsePesanan.ListView1.Items.Clear()

While baca.Read

 FBrowsePesanan.ListView1.Items.Add(baca.Item("NoPsn").ToString) FBrowsePesanan.ListView1.Items(x - 1).SubItems.Add(baca.Item("TglPsn").ToString) FBrowsePesanan.ListView1.Items(x - 1).SubItems.Add(baca.Item("KdPlg").ToString)

#### $x = x + 1$ End While

 cmd.Dispose() baca.Close()

#### End Function

End Class

#### **Class Nota**

Imports System.Data.OleDb Imports System.Data Public Class CNota Private XNoNota As String Private XNoPsn As String Private XTglNota As Date

 Dim cmd As OleDbCommand Dim baca As OleDbDataReader Dim TmpNilai As String = ""

 Public Property NoNota() As String Get Return XNoNota

End Get

 Set(ByVal value As String)  $XNoNota = value$ 

 End Set End Property

 Public Property NoPsn() As String Get Return XNoPsn

 End Get Set(ByVal value As String)  $XNoPsn = value$ 

 End Set End Property

 Public Property TglNota() As String Get Return XTglNota

 End Get Set(ByVal value As String)  $XTglNota = value$ 

 End Set End Property

 Public Function Simpan(ByVal XNonota As String) As Integer cmd = New OleDbCommand("select  $*$  from Nota where NoNota ="  $&$ XNonota & "'", cn)  $baca = cmd.ExecuteReader()$ cmd = New OleDbCommand("insert into Nota(NoNota,NoPsn,TglNota)" &

 "values('" & XNonota & "','" & XNoPsn & "','" & XTglNota & "')", cn) MessageBox.Show("Data Dengan NoNota : " & XNonota & " Berhasil Tersimpan") Return cmd.ExecuteNonQuery Call OtoNota()

End Function

\_

```
 Public Sub OtoNota()
     cmd = New OleDbCommand("Select * From Nota order by NoNota desc", 
cn)
```
baca = cmd.ExecuteReader

```
 If baca.Read Then
        TmpNilai = Mid(baca.Item("NoNota"), 4, 3)
     Else
       XNoNota = "NJ-001"If baca.IsClosed = False Then baca.Close()
        Exit Sub
     End If
    TmpNilai = Val(TmpNilai) + 1 XNoNota = "NJ-" & Mid("000", 2, 3 - TmpNilai.Length) & TmpNilai
    If baca.IsClosed = False Then baca.Close() End Sub
End Class
```
### **Class Nota Kontan**

Imports System.Data.OleDb Imports System.Data

Public Class CNotaKontan Private XNoNotaKontan As String Private XTglNotaKontan As Date Private x As Integer Private GrandTotal As Double Dim cmd As OleDbCommand Dim baca As OleDbDataReader Dim TmpNilai As String = ""

 Public Property NoNotaKontan() As String Get Return XNoNotaKontan

 End Get Set(ByVal value As String)  $XNoNotaKontan = value$ 

 End Set End Property

Public Property TglNotaKontan() As Date

**Get** 

Return XTglNotaKontan

End Get

```
 Set(ByVal value As Date)
      XTglNotaKontan = value End Set
   End Property
   Public Function Simpan(ByVal XNoPsn As String) As Integer
     cmd = New OleDbCommand("insert into NotaKontan 
(NoNotaKontan,TglNotaKontan)" & _
                  "Values('" & XNoNotaKontan & "','" & XTglNotaKontan & 
"')", cn)
     Return cmd.ExecuteNonQuery
    Call oto()
   End Function
  Public Sub oto()
     cmd = New OleDbCommand("Select * From NotaKontan order by 
NoNotaKontan desc", cn)
     baca = cmd.ExecuteReader
     If baca.Read Then
       TmpNilai = Mid(baca.Item("NoNotaKontan"), 4, 3)
     Else
      XNoNotaKontan = "NK-001"If baca.IsClosed = False Then baca.Close() Exit Sub
     End If
    TmpNilai = Val(TmpNilai) + 1XNoNotaKontan = "NK-" & Mid("000", 2, 3 - TmpNilai.Length) &
TmpNilai
```
If baca.IsClosed = False Then baca.Close $()$ End Sub

End Class

#### **Form Barang**

```
Public Class FBarang
   Dim Obj As New CBarang
   Private Sub CmdCari_Click(ByVal sender As System.Object, ByVal e As
System.EventArgs) Handles CmdCari.Click
     FBrowseBarang.ShowDialog()
   End Sub
```
 Private Sub CmdKeluar\_Click(ByVal sender As System.Object, ByVal e As System.EventArgs) Handles CmdKeluar.Click

```
Me.Close()
 End Sub
```

```
 Private Sub Fbarang_Activated(ByVal sender As Object, ByVal e As
System.EventArgs) Handles Me.Activated
     T1.Focus()
   End Sub
```

```
 Private Sub Fbarang_Load(ByVal sender As System.Object, ByVal e As
System.EventArgs) Handles MyBase.Load
     Obj.oto()
    T1. Text = Obj.KdBrg Obj.ShowData()
```

```
 End Sub
```

```
 Private Sub CmdSimpan_Click(ByVal sender As System.Object, ByVal e As
System.EventArgs) Handles CmdSimpan.Click
    If T1.Text = "" Then MsgBox(" Isi Kode Barang yang ada pada textbox ", 16, "Pesan !")
        T1.Focus()
    ElseIf T2.Text = "" Then MsgBox(" Isi Nama Barang yang ada pada textbox ", 
MsgBoxStyle.Critical, "Pesan !")
        T2.Focus()
    ElseIf T3.Text = "" Then
        MsgBox(" Isi Satuan yang ada pada textbox ", MsgBoxStyle.Critical, 
"Pesan !")
        T3.Focus()
    ElseIf T4.Text = "" Then MsgBox(" Isi Harga Barang yang ada pada textbox ", 
MsgBoxStyle.Critical, "Pesan !")
        T4.Focus()
    ElseIf T5. Text = "" Then MsgBox(" Isi Jumlah Stok yang ada pada textbox ", MsgBoxStyle.Critical, 
"Pesan !")
       T5.Focus()
     Else
       Obj.KdBrg = T1.TextObj.NmBrg = T2.TextObj.Satuan = T3.TextObj.HrgBrg = T4.TextObj.Stok = T5. Text Obj.Simpan(T1.Text)
        Obj.ShowData()
```

```
 Obj.Batal()
   Obj.oto()
  T1.Text = Obj.KdBrgT2. Text = Obj(NmBrg)T3.Text = Obj.SatuanT4. Text = Obj.HrgBrgT5. Text = Obj. Stok T1.Focus()
 End If
```
End Sub

```
 Private Sub T1_KeyPress(ByVal sender As Object, ByVal e As
System.Windows.Forms.KeyPressEventArgs) Handles T1.KeyPress
    If Asc(e.KeyChar) = 13 Then
      Obj.KdBrg = T1.Text Obj.tampil()
       T1.Text = Obj.KdBrg
      T2. Text = Obj(NmBrg)T3.Text = Obj.SatuanT4. Text = Obj.HrgBrgT5. Text = Obj. Stok T2.Focus()
     End If
```
### End Sub

 Private Sub CmdUbah\_Click(ByVal sender As System.Object, ByVal e As System.EventArgs) Handles CmdUbah.Click

```
Obj.KdBrg = T1.TextObj.NmBrg = T2.TextObj.Satuan = T3.TextObj.HrgBrg = T4.TextObj.Stok = T5. Text Obj.Ubah(T1.Text)
 Obj.ShowData()
 Obj.Batal()
 Obj.oto()
T1. Text = Obj.KdBrgT2.Text = Obj(NmBrg)T3.Text = Obj.SatuanT4. Text = Obj.HrgBrgT5. Text = Obj. Stok T1.Focus()
```
#### End Sub

Private Sub ListView1\_SelectedIndexChanged(ByVal sender As System.Object, ByVal e As System.EventArgs) Handles ListView1.SelectedIndexChanged T1.Text = ListView1.FocusedItem.SubItems(1).Text T2.Text = ListView1.FocusedItem.SubItems(2).Text T3.Text = ListView1.FocusedItem.SubItems(3).Text T4.Text = ListView1.FocusedItem.SubItems(4).Text T5.Text = ListView1.FocusedItem.SubItems(5).Text T2.Focus()

End Sub

 Private Sub CmdBatal\_Click(ByVal sender As System.Object, ByVal e As System.EventArgs) Handles CmdBatal.Click

```
 Obj.Batal()
 Obj.oto()
T1.Text = Obj.KdBrgT2. Text = Obj(NmBrg)T3.Text = Obj.SatuanT4. Text = Obj.HrgBrgT5. Text = Obj. Stok T1.Focus()
```
#### End Sub

```
 Private Sub CmdHapus_Click(ByVal sender As System.Object, ByVal e As
System.EventArgs) Handles CmdHapus.Click
     Dim Pesan As String
     Pesan = MsgBox(" Apakah Kode Barang : [ " & T1.Text & " ] Akan Dihapus 
!?", MsgBoxStyle.OkCancel, "Pesan !")
     If Pesan = MsgBoxResult.Ok Then
      Obj.KdBrg = T1.Text Obj.Hapus()
       Obj.ShowData()
     Else
       MsgBox(" Kode Barang < " & T1.Text & " > Batal Dihapus", 
MsgBoxStyle.OkOnly, "Pesan !")
     End If
```
 Obj.Batal() Obj.oto()  $T1.Text = Obj.KdBrg$  $T2.Text = Obi.NmBrg$  $T3.Text = Obj.Satuan$  $T4. Text = Obj.HrgBrg$  $T5. Text = Obj. Stok$ T1.Focus()

End Sub

 Private Sub Label8\_Click(ByVal sender As System.Object, ByVal e As System.EventArgs) Handles Label8.Click

#### End Sub

 Private Sub Label7\_Click(ByVal sender As System.Object, ByVal e As System.EventArgs) Handles Label7.Click

 End Sub End Class

#### **Form Pelanggan**

Public Class FPelanggan Dim Obj As New CPelanggan

 Private Sub CmdCari\_Click(ByVal sender As System.Object, ByVal e As System.EventArgs) Handles CmdCari.Click

FBrowsePelanggan.ShowDialog()

End Sub

 Private Sub CmdKeluar\_Click(ByVal sender As System.Object, ByVal e As System.EventArgs) Handles CmdKeluar.Click Me.Close()

End Sub

 Private Sub FPelanggan\_Activated(ByVal sender As Object, ByVal e As System.EventArgs) Handles Me.Activated T1.Focus()

#### End Sub

```
 Private Sub FPelanggan_Load(ByVal sender As System.Object, ByVal e As
System.EventArgs) Handles MyBase.Load
     Obj.oto()
    T1.Text = Obj.KdPlg Obj.ShowData()
   End Sub
```

```
 Private Sub CmdSimpan_Click(ByVal sender As System.Object, ByVal e As
System.EventArgs) Handles CmdSimpan.Click
    If T1.Text = "" Then MsgBox(" Isi Kode Pelanggan Yang Ada Pada Textbox ", 16, "Pesan !")
        T1.Focus()
    ElseIf T2.Text = "" Then MsgBox(" Isi Nama Pelanggan Yang Ada Pada Textbox ", 
MsgBoxStyle.Critical, "Pesan !!")
        T2.Focus()
    ElseIf T3.Text = "" Then
        MsgBox(" Isi Alamat Pelanggan Yang Ada Pada Textbox ", 
MsgBoxStyle.Critical, "Pesan !!")
        T3.Focus()
    ElseIf T4.Text = "" Then MsgBox(" Isi Telepon Pelanggan Yang Ada Pada Textbox ", 
MsgBoxStyle.Critical, "Pesan !!")
        T4.Focus()
```
#### Else

```
Obj.KdPIg = T1.TextObj.NmPIg = T2.TextObj.AlmtPIg = T3.TextObj.TelpPIg = T4.Text Obj.Simpan(T1.Text)
   Obj.ShowData()
   Obj.Batal()
   Obj.oto()
  T1.Text = Obj.KdPlgT2. Text = Obj(NmPIg)T3.Text = Obj. AlmtPIgT4.Text = Obj.TelpPIg T1.Focus()
 End If
```
End Sub

```
 Private Sub T1_KeyPress(ByVal sender As Object, ByVal e As
System.Windows.Forms.KeyPressEventArgs) Handles T1.KeyPress
    If Asc(e.KeyChar) = 13 Then
      Obj.KdPlg = T1.Text obj.tampil()
      T1. Text = Obj.KdPIgT2. Text = Obj(NmPIg)T3.Text = Obj. AlmtPIgT4. Text = Obj.TelpPIg T2.Focus()
     End If
   End Sub
```
 Private Sub CmdUbah\_Click(ByVal sender As System.Object, ByVal e As System.EventArgs) Handles CmdUbah.Click

 $Obj.KdPIg = T1.Text$  $Obj.NmPIg = T2.Text$  $Obj.AlmtPIg = T3.Text$  $Obj.TelpPIg = T4.Text$  Obj.Ubah(T1.Text) Obj.ShowData() Obj.Batal() Obj.oto()  $T1.Text = Obj.KdPlg$  $T2. Text = Obj(NmPIg)$  $T3.Text = Obi. AlmtPIg$  $T4. Text = Obj.TelpPIg$ T1.Focus()

#### End Sub

 Private Sub ListView1\_SelectedIndexChanged(ByVal sender As Object, ByVal e As System.EventArgs) Handles ListView1.SelectedIndexChanged  $Obj.KdPlg = T1.Text$  T1.Text = ListView1.FocusedItem.SubItems(1).Text T2.Text = ListView1.FocusedItem.SubItems(2).Text T3.Text = ListView1.FocusedItem.SubItems(3).Text T4.Text = ListView1.FocusedItem.SubItems(4).Text  $T1$ . Enabled = False T2.Focus() End Sub

 Private Sub CmdBatal\_Click(ByVal sender As System.Object, ByVal e As System.EventArgs) Handles CmdBatal.Click

 obj.Batal() Obj.oto()  $T1.Text = Obj.KdPIg$  $T2. Text = Obj(NmPIg)$  $T3.Text = Obj.AlmtPIg$  $T4. Text = Obj.TelpPIg$ T1.Focus()

#### End Sub

```
 Private Sub CmdHapus_Click(ByVal sender As System.Object, ByVal e As
System.EventArgs) Handles CmdHapus.Click
     Dim Pesan As String
     Pesan = MsgBox(" Apakah Kode Pelanggan : [ " & T1.Text & " ] Akan 
Dihapus !?", MsgBoxStyle.OkCancel, "Pesan !")
     If Pesan = MsgBoxResult.Ok Then
      Obj.KdPIg = T1.Text obj.Hapus()
       obj.ShowData()
     Else
       MsgBox(" Kode Pelanggan < " & T1.Text & " > Batal Dihapus", 
MsgBoxStyle.OkOnly, "Pesan !")
     End If
     Obj.Batal()
     Obj.oto()
    T1.Text = Obj.KdPIgT2.Text = Obj(NmPIg)T3.Text = Obj.AlmtPIgT4. Text = Obj.TelpPIg T1.Focus()
```
End Sub

#### End Class

#### **Form Pesanan**

Imports System.Data.OleDb Imports System.Data

Public Class FPesanan Dim ObjBarang As New CBarang  Dim ObjPelanggan As New CPelanggan Dim ObjPesanan As New CPesanan Dim ObjIsi As New CPesan Dim cmd As OleDbCommand Dim baca As OleDbDataReader Dim tampungstok As New Integer Dim x As New Integer

 Private Sub FPesanan\_Activated(ByVal sender As Object, ByVal e As System.EventArgs) Handles Me.Activated T3.Focus()

#### End Sub

 Private Sub FPesanan\_Load(ByVal sender As System.Object, ByVal e As System.EventArgs) Handles MyBase.Load

 $x = 1$  ObjPesanan.oto() T1.Text = ObjPesanan.NoPsn  $T2. Text = Format(Date.Today)$ 

 $ListView1.Enabeled = False$ 

End Sub

```
 Private Sub T3_KeyPress(ByVal sender As Object, ByVal e As
System.Windows.Forms.KeyPressEventArgs) Handles T3.KeyPress
    If \text{Asc}(e.\text{KeyChar}) = 13 Then
       ObjPelanggan.KdPlg = T3.Text
       ObjPelanggan.TampilTranPelanggan()
      T3.Text = ObjPelangan.KdPlgT4. Text = ObjPelangan.NmPIg T5.Text = ObjPelanggan.AlmtPlg
       T6.Focus()
     End If
   End Sub
```

```
 Private Sub CmdCariPlg_Click(ByVal sender As System.Object, ByVal e As
System.EventArgs) Handles CmdCariPlg.Click
     FBrowsePelanggan.ShowDialog()
     T6.Focus()
```
### End Sub

 Private Sub T6\_KeyPress(ByVal sender As Object, ByVal e As System.Windows.Forms.KeyPressEventArgs) Handles T6.KeyPress If  $\text{Asc}(e.\text{KeyChar}) = 13$  Then ObjBarang.KdBrg = T6.Text ObjBarang.TampilTranBrng()  $T6. Text = ObjBarang.KdBrg$  $T7. Text = ObjBarang.NmBrg$  $T8. Text = ObjBarang.Satuan$  $T9. Text = ObjBarang.HrgBrg$ T9.Focus()

## End If

```
 End Sub
```

```
 Private Sub CmdCariBrg_Click(ByVal sender As System.Object, ByVal e As
System.EventArgs) Handles CmdCariBrg.Click
     FBrowseBarang.ShowDialog()
     T9.Focus()
   End Sub
   Private Sub T10_KeyPress(ByVal sender As Object, ByVal e As
System.Windows.Forms.KeyPressEventArgs) Handles T10.KeyPress
```

```
If Asc(e.KeyChar) = 13 Then
```

```
If T10.Text = "" Then
```

```
 MsgBox("Isi Jumlah Barang Yang akan di pesan...,!!!")
 T10.Focus()
```
Else

'-----Cek stok ditabel barang

```
cmd = New OleDbCommand("select * from Barang where KdBrg =" &T6.Text \& "", cn)
```

```
 baca = cmd.ExecuteReader
```

```
If baca.HasRows = True Then
   baca.Read()
  tampungstok = baca.Item(4)
```

```
 If T10.Text > tampungstok Then
   MsgBox("Stok Hanya ada " & tampungstok & " ...!!!")
  T10.Text = " T10.Focus()
```

```
TSubTotal.Text = " Exit Sub
```
End If

```
 End If
     TSubTotal.Text = T9.Text * T10.Text
     TSubTotal.Focus()
   End If
 End If
```
#### End Sub

```
 Public Sub ClearBarang()
  T6. Text = "T7.Text = "T8. Text = "T9. Text = "T10. Text = " TSubTotal.Text = ""
   T6.Focus()
 End Sub
 Sub ClearAll()
  T3.Text = "T4. Text = "T5. Text = "TTotal.Text = " Call ClearBarang()
   ListView1.Items.Clear()
   T1.Focus()
 End Sub
```

```
 Private Sub TSubTotal_KeyPress(ByVal sender As Object, ByVal e As
System.Windows.Forms.KeyPressEventArgs) Handles TSubTotal.KeyPress
    If \text{Asc}(e.\text{KeyChar}) = 13 Then
       ListView1.Enabled = True For i = 0 To ListView1.Items.Count - 1
         If ListView1.Items(i).SubItems(1).Text = T6.Text Then
            MessageBox.Show("Kode Barang : [ " & T6.Text & " ] Sudah masuk 
Ke Daftar pesan !", "Information", MessageBoxButtons.OK, 
MessageBoxIcon.Information)
            ClearBarang()
            Exit Sub
          End If
       Next
     End If
     TambahList()
     ClearBarang()
   End Sub
   Public Sub TambahList()
     Dim List As New ListViewItem
    List.Text = x List.SubItems.Add(T6.Text)
     List.SubItems.Add(T7.Text)
     List.SubItems.Add(T8.Text)
     List.SubItems.Add(T9.Text)
     List.SubItems.Add(T10.Text)
```

```
 List.SubItems.Add(TSubTotal.Text)
  ListView1.Items.AddRange(New ListViewItem() {List})
  TTotal.Text = Val(TTotal.Text) + Val(List.SubItems(6).Text)x = x + 1 End Sub
```
 Private Sub T1\_KeyPress(ByVal sender As Object, ByVal e As System.Windows.Forms.KeyPressEventArgs) Handles T1.KeyPress

```
If \text{Asc}(e.\text{KeyChar}) = 13 Then
    T2.Focus()
 End If
```
End Sub

 Private Sub T2\_KeyPress(ByVal sender As Object, ByVal e As System.Windows.Forms.KeyPressEventArgs) Handles T2.KeyPress If  $Asc(e.KeyChar) = 13$  Then T3.Focus() End If End Sub

```
 Private Sub CmdCetak_Click(ByVal sender As System.Object, ByVal e As
System.EventArgs) Handles CmdCetak.Click
     ObjPesanan.NoPsn = T1.Text
     ObjPesanan.TglPsn = T2.Text
     ObjPesanan.KdPlg = T3.Text
    cmd = New OleDbCommand("select * from Pesanan where NoPsn =" &T1.Text \& "", cn)
     baca = cmd.ExecuteReader
    If baca.HasRows = True Then
       MessageBox.Show(" no Pesanan : [ " & T1.Text & " ] Sudah Pernah 
Disimpan !!!", "Information", MessageBoxButtons.OK, 
MessageBoxIcon.Information)
    ElseIf T1.Text = "" Then MsgBox(" Isi No Pesanan Yang Ada Pada Textbox ", 16, "Pesan !")
       T1.Focus()
    ElseIf T3.Text = "" Then MsgBox(" Isi kode Pelanggan Yang Ada Pada Textbox ", 16, "Pesan !")
       T3.Focus()
     ElseIf ListView1.Enabled = False Then
       MsgBox(" List Barang kosong, silahkan tambahkan data barang pesanan 
ke dalam list lalu ", 16, "Pesan !")
```
 TSubTotal.Focus() Else ObjPesanan.Simpan(T1.Text) For i = 0 To ListView1.Items.Count - 1  $ObjIsi.HrgPsn = ListView1.Itemps(i).SubItems(4).Text$  ObjIsi.JmhPsn = ListView1.Items(i).SubItems(5).Text ObjIsi.simpan(i, T1.Text, ListView1.Items(i).SubItems(1).Text) ObjBarang.updateStok(i) 'panggil di sini

#### **Next**

 MessageBox.Show("Data Pesanan Sudah Tersimpan", "Information", MessageBoxButtons.OK, MessageBoxIcon.Information)

 MsgBox("No.Pesanan " & T1.Text) CtPsn.CrystalReportViewer1.SelectionFormula = "{QIsiPesanan.NoPsn}='" & T1.Text & "'" CtPsn.CrystalReportViewer1.RefreshReport() CtPsn.ShowDialog()

> ClearAll() ObjPesanan.oto() T1.Text = ObjPesanan.NoPsn T3.Focus()  $ListView1.Enabeled = False$

### End If

#### End Sub

 Private Sub CmdBatal\_Click(ByVal sender As System.Object, ByVal e As System.EventArgs) Handles CmdBatal.Click

 $x = 1$  ObjPesanan.oto() T1.Text = ObjPesanan.NoPsn Call ClearAll() T3.Focus()  $ListView1.Enabeled = False$ 

#### End Sub

 Private Sub CmdKeluar\_Click(ByVal sender As System.Object, ByVal e As System.EventArgs) Handles CmdKeluar.Click Me.Close()

### End Sub

```
 Private Sub T9_KeyPress(ByVal sender As Object, ByVal e As
System.Windows.Forms.KeyPressEventArgs) Handles T9.KeyPress
    If Asc(e.KeyChar) = 13 Then
       T10.Focus()
     End If
   End Sub
```
End Class

#### **Form Nota**

Imports System.Data.OleDb Imports System.Data Public Class FNota Dim ObjPesanan As New CPesanan Dim ObjNota As New CNota Dim ObjIsi As New CPesan Dim cmd As OleDbCommand Dim baca As OleDbDataReader Dim x As New Integer Private Sub T1\_KeyPress(ByVal sender As Object, ByVal e As System.Windows.Forms.KeyPressEventArgs) Handles T1.KeyPress If  $Asc(e.KeyChar) = 13$  Then cmd = New OleDbCommand("select  $*$  from Pesanan where NoPsn ="  $&$ T1.Text  $\&$  "", cn) baca = cmd.ExecuteReader If baca.HasRows  $=$  False Then MessageBox.Show(" No Pesanan : [ " & T1.Text & " ] Tidak Ada Di Database !!", "Information", MessageBoxButtons.OK, MessageBoxIcon.Information)  $T1.Text = "$  Else Kunci() ObjPesanan.Tampil(T1.Text)  $T2. Text = ObjPesanan.TgIPsn$  $T3.Text = ObjPesanan.KdPIg$  $T4. Text = ObjPesanan.NmPIg$  End If End If End Sub

 Sub BukaKunci()  $T1$ . Enabled =  $Tru$ e  $T2$ .Enabled =  $T<sub>ru</sub>$  $T3.Enabeled = True$  $T4$ . Enabled =  $Tru$ e TTotal.Enabled = True

#### End Sub

 Sub Kunci()  $T1.Enabeled = False$  $T2$ . Enabled = False  $T3.Enabeled = False$  $T4.Enabeled = False$ TTotal.Enabled = False

#### End Sub

Sub ClearAll()

```
T2. Text = "T3. Text = "T4. Text = "TTotal.Text = " ListView1.Items.Clear()
   BukaKunci()
   T1.Focus()
 End Sub
```
 Private Sub CmdBatal\_Click(ByVal sender As System.Object, ByVal e As System.EventArgs) Handles CmdBatal.Click

 $x = 1$  ObjNota.OtoNota() TNoNota.Text = ObjNota.NoNota  $T1.Text = "$  Call ClearAll() End Sub

 Private Sub CmdKeluar\_Click(ByVal sender As System.Object, ByVal e As System.EventArgs) Handles CmdKeluar.Click Me.Close()

#### End Sub

```
 Private Sub CmdCetak_Click(ByVal sender As System.Object, ByVal e As
System.EventArgs) Handles CmdCetak.Click
    If T1.Text = "" Then MsgBox(" Tidak Bisa Mencetak, Silahkan Isi No Pesanan ", 
MsgBoxStyle.Information, "Pesan !")
       T1.Focus()
     Else
       Call BukaKunci()
       ObjNota.NoPsn = T1.Text
       ObjNota.TglNota = TTglNota.Text
       ObjNota.Simpan(TNoNota.Text)
       MsgBox("No.Nota " & TNoNota.Text)
       CtNota.CrystalReportViewer1.SelectionFormula = "{QNota.NoNota}='"
& TNoNota.Text & "'"
       CtNota.CrystalReportViewer1.RefreshReport()
       CtNota.ShowDialog()
```

```
x = 1 ObjNota.OtoNota()
   TNoNota.Text = ObjNota.NoNota
   TTglNota.Text = Format(Date.Today)
   Call ClearAll()
  T1.Text = " End If
```
End Sub

```
 Private Sub FNota_Activated(ByVal sender As Object, ByVal e As
System.EventArgs) Handles Me.Activated
     T1.Focus()
   End Sub
   Private Sub CmdCariPesanan_Click(ByVal sender As System.Object, ByVal e 
As System.EventArgs) Handles CmdCariPesanan.Click
     FBrowsePesanan.ShowDialog()
     Call BukaKunci()
     Call ClearAll()
     T1.Focus()
   End Sub
```
 Private Sub FNota\_Load(ByVal sender As System.Object, ByVal e As System.EventArgs) Handles MyBase.Load

 $x = 1$  ObjNota.OtoNota() TNoNota.Text = ObjNota.NoNota  $TTgNota.Text = Format(Date.Today)$ T1.Focus()

### End Sub

End Class

#### **Form Nota Kontan**

Imports System.Data.OleDb Imports System.Data

Public Class FNotaKontan Dim ObjBarang As New CBarang Dim ObjNotaKontan As New CNotaKontan Dim ObjDapat As New CCetak Dim cmd As OleDbCommand Dim baca As OleDbDataReader Dim tampungstok As New Integer Dim x As New Integer

 Private Sub FNotaKontan\_Activated(ByVal sender As Object, ByVal e As System.EventArgs) Handles Me.Activated T3.Focus()

#### End Sub

 Private Sub FNotaKontan\_Load(ByVal sender As System.Object, ByVal e As System.EventArgs) Handles MyBase.Load

 $x = 1$  ObjNotaKontan.oto() T1.Text = ObjNotaKontan.NoNotaKontan  $T2. Text = Format(Date.Today)$  $ListView1.Enabeled = False$ 

#### End Sub

 Private Sub T3\_KeyPress(ByVal sender As Object, ByVal e As System.Windows.Forms.KeyPressEventArgs) Handles T3.KeyPress If  $Asc(e.KeyChar) = 13$  Then

 ObjBarang.KdBrg = T3.Text ObjBarang.TampilTranBrng()  $T3.Text = ObjBarang.KdBrg$  $T4. Text = ObjBarang(NmBrg)$  $T5. Text = ObjBarang.Satuan$  $T6. Text = ObjBarang.HrgBrg$ T6.Focus()

### End If

End Sub

```
 Private Sub CmdCariBrg_Click(ByVal sender As System.Object, ByVal e As
System.EventArgs) Handles CmdCariBrg.Click
     FBrowseBarang.ShowDialog()
     T6.Focus()
   End Sub
   Private Sub T7_KeyPress(ByVal sender As Object, ByVal e As
System.Windows.Forms.KeyPressEventArgs) Handles T7.KeyPress
    If Asc(e.KeyChar) = 13 Then
      If T7.Text = "" Then MsgBox("Isi Jumlah Brang Yang akan di pesan...,!!!")
          T7.Focus()
       Else
          '-----Cek stok ditabel barang
         cmd = New OleDbCommand("select * from Barang where KdBrg =" &T3.Text \& "", cn)
          baca = cmd.ExecuteReader
         If baca.HasRows = True Then
            baca.Read()
           tampungstok = baca.Item(4)If tampungstok < 5 Then
              MsgBox("STOK ClearBarang, BELI DULU TRUS DI JUAL 
LAGI..!!!")
              ClearBarang()
              Exit Sub
            ElseIf T7.Text > tampungstok Then
              MsgBox("Stok Hanya ada " & tampungstok & " ...!!!")
             T7.Text = " T7.Focus()
             TSubTotal.Text = "
```
 Exit Sub End If

```
 End If
       TSubTotal.Text = T6.Text * T7.Text TSubTotal.Focus()
     End If
   End If
 End Sub
 Public Sub ClearBarang()
  T3.Text = "T4. Text = "T5. Text = "T6. Text = "T7. Text = "TSubTotal.Text = "" T3.Focus()
 End Sub
 Sub ClearAll()
  TTotal.Text = "" Call ClearBarang()
   ListView1.Items.Clear()
   T1.Focus()
 End Sub
```

```
 Private Sub TSubTotal_KeyPress(ByVal sender As Object, ByVal e As
System.Windows.Forms.KeyPressEventArgs) Handles TSubTotal.KeyPress
    If Asc(e.KeyChar) = 13 Then
      ListView1.Enabeled = TrueFor i = 0 To ListView1.Items.Count - 1
         If ListView1.Items(i).SubItems(1).Text = T3.Text Then
            MessageBox.Show("Kode Barang : [ " & T3.Text & " ] Sudah masuk 
Ke Daftar pesan !", "Information", MessageBoxButtons.OK, 
MessageBoxIcon.Information)
            ClearBarang()
            Exit Sub
          End If
       Next
     End If
     TambahList()
     ClearBarang()
   End Sub
   Public Sub TambahList()
     Dim List As New ListViewItem
    List.Text = x List.SubItems.Add(T3.Text)
     List.SubItems.Add(T4.Text)
     List.SubItems.Add(T5.Text)
```

```
 List.SubItems.Add(T6.Text)
   List.SubItems.Add(T7.Text)
   List.SubItems.Add(TSubTotal.Text)
  ListView1.Items.AddRange(New ListViewItem() {List})
  TTotal.Text = Val(TTotal.Text) + Val(List.SubItems(6).Text)x = x + 1 End Sub
```

```
 Private Sub CmdCetak_Click(ByVal sender As System.Object, ByVal e As
System.EventArgs) Handles CmdCetak.Click
     ObjNotaKontan.NoNotaKontan = T1.Text
     ObjNotaKontan.TglNotaKontan = T2.Text
     cmd = New OleDbCommand("select * from NotaKontan where 
NoNotaKontan = "" & T1.Text \& "''', cn) baca = cmd.ExecuteReader
    If baca.HasRows = True Then
       MessageBox.Show(" No Nota Kontan : [ " & T1.Text & " ] Sudah Pernah 
Disimpan !!!", "Information", MessageBoxButtons.OK, 
MessageBoxIcon.Information)
    ElseIf ListView1.Enabled = False Then
       MsgBox(" List Barang kosong, silahkan tambahkan data barang pesanan 
ke dalam list lalu ", 16, "Pesan !")
       TSubTotal.Focus()
     Else
       ObjNotaKontan.Simpan(T1.Text)
      For i = 0 To ListView1.Items.Count - 1
         ObjDapat.HrgJual = ListView1.Itemps(i).SubItems(4).Text ObjDapat.JmhJual = ListView1.Items(i).SubItems(5).Text
          ObjDapat.simpan(i, T1.Text, ListView1.Items(i).SubItems(1).Text)
          ObjBarang.updateStokNK(i) 'panggil di sini
```
### Next

```
 MessageBox.Show("Data Nota Kontan Sudah Tersimpan", "Information", 
MessageBoxButtons.OK, MessageBoxIcon.Information)
       MsgBox("No.Nota Kontan " & T1.Text)
       CtNotaKontan.CrystalReportViewer1.SelectionFormula = 
"{QNotaKontan.NoNotaKontan}='" & T1.Text & "'"
       CtNotaKontan.CrystalReportViewer1.RefreshReport()
       CtNotaKontan.ShowDialog()
```
 ClearAll() ObjNotaKontan.oto() T1.Text = ObjNotaKontan.NoNotaKontan T3.Focus() ListView1.Enabled =  $False$ 

#### End If

#### End Sub

 Private Sub CmdBatal\_Click(ByVal sender As System.Object, ByVal e As System.EventArgs) Handles CmdBatal.Click

 $x = 1$  Call ClearAll() T3.Focus()  $ListView1.Enabeled = False$ 

#### End Sub

 Private Sub CmdKeluar\_Click(ByVal sender As System.Object, ByVal e As System.EventArgs) Handles CmdKeluar.Click Me.Close()

#### End Sub

 Private Sub T6\_KeyPress(ByVal sender As Object, ByVal e As System.Windows.Forms.KeyPressEventArgs) Handles T6.KeyPress If  $Asc(e.KeyChar) = 13$  Then T7.Focus() End If End Sub

#### End Class

#### **Form Laporan Nota**

Imports System.Data.OleDb Imports System.Data Public Class FLapNota Private Sub CmdCetak\_Click(ByVal sender As System.Object, ByVal e As System.EventArgs) Handles CmdCetak.Click MessageBox.Show("Laporan Periode : " & T1.Text & " S /D " & T2.Text & " DiCetak") CtLapNota.ShowDialog() End Sub

 Private Sub CmdKeluar\_Click(ByVal sender As System.Object, ByVal e As System.EventArgs) Handles CmdKeluar.Click Me.Close() End Sub

End Class

#### **Form Laporan Nota Kontan**

```
Imports System.Data.OleDb
Imports System.Data
Public Class FLapNotaKontan
   Private Sub CmdCetak_Click(ByVal sender As System.Object, ByVal e As
System.EventArgs) Handles CmdCetak.Click
    MessageBox.Show("Laporan Periode : " & T1.Text & " S /D " & T2.Text &
" DiCetak")
     CtLapNotaKontan.ShowDialog()
   End Sub
```

```
 Private Sub CmdKeluar_Click(ByVal sender As System.Object, ByVal e As
System.EventArgs) Handles CmdKeluar.Click
     Me.Close()
   End Sub
```
#### End Class

#### **Form Menu**

Imports System.Data.OleDb Imports System.Data

Public Class FMenu

 Private Sub FMenu\_Load(ByVal sender As System.Object, ByVal e As System.EventArgs) Handles MyBase.Load

#### **Try**

 cn = New OleDbConnection(Con) cn.Open() MessageBox.Show("Koneksi Database Berhasil")

```
 Catch ex As Exception
       MessageBox.Show("Koneksi Database Gagal")
       MsgBox(ex.Message)
       Me.Dispose()
     End Try
   End Sub
   Private Sub EntryDataBarangToolStripMenuItem_Click(ByVal sender As
System.Object, ByVal e As System.EventArgs) Handles
EntryDataBarangToolStripMenuItem.Click
     FBarang.Show()
   End Sub
```

```
 Private Sub EntryDataPelangganToolStripMenuItem_Click(ByVal sender As
System.Object, ByVal e As System.EventArgs) Handles
EntryDataPelangganToolStripMenuItem.Click
     FPelanggan.Show()
   End Sub
```

```
 Private Sub CetakPesananToolStripMenuItem_Click_1(ByVal sender As
System.Object, ByVal e As System.EventArgs) Handles
CetakPesananToolStripMenuItem.Click
     FPesanan.Show()
   End Sub
```

```
 Private Sub CetakNotaToolStripMenuItem_Click(ByVal sender As
System.Object, ByVal e As System.EventArgs) Handles
CetakNotaToolStripMenuItem.Click
     FNota.Show()
   End Sub
```

```
 Private Sub CetakKwitansiToolStripMenuItem_Click(ByVal sender As
System.Object, ByVal e As System.EventArgs) Handles
CetakKwitansiToolStripMenuItem.Click
     FNotaKontan.Show()
   End Sub
```

```
 Private Sub CetakLaporanNotaToolStripMenuItem_Click(ByVal sender As
System.Object, ByVal e As System.EventArgs) Handles
CetakLaporanNotaToolStripMenuItem.Click
     FLapNota.Show()
   End Sub
```

```
 Private Sub CetakLaporanNotaKontanToolStripMenuItem_Click(ByVal sender 
As System.Object, ByVal e As System.EventArgs) Handles
CetakLaporanNotaKontanToolStripMenuItem.Click
     FLapNotaKontan.Show()
```
End Sub

 Private Sub KeluarToolStripMenuItem\_Click(ByVal sender As System.Object, ByVal e As System.EventArgs) Handles KeluarToolStripMenuItem.Click Me.Close() End Sub

End Class